# Write-off/Charge-off Tools for Loans

Maximizing Collections of Your Underperforming Loans

## INTRODUCTION

The CU\*BASE Loan Write-off feature provides a way for credit unions to reclassify underperforming loans without giving up the ability to continue collecting on the loan and reduce potential losses.

In addition to automating and streamlining the procedure, the system will also take a snapshot of the loan status at the time of write-off. This history will allow for more detailed trend analysis, providing details such as the amount of funds collected while the loan was in a write-off status.

The tool also includes a separate function for automating the charge-off and account closing for uncollectible loans, including all related G/L entries. As with write-offs, the system will take a snapshot of loan status details for use in historical tracking and analysis.

The Write-off/Charge-off dashboard will let you monitor these loans for board approvals and compliance with your policies. It also gives your lending management valuable insight into your credit union's efforts to manage balance sheet examiner concerns and your overall loan yield.

Assistance for this booklet was provided by CU\*Answers Collections Services.

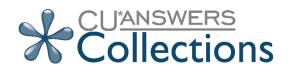

**Revision date: February 26, 2024** 

For an updated copy of this booklet, check out the Reference Materials page of our website: http://www.cuanswers.com/resources/doc/cubase-reference CU\*BASE<sup>®</sup> is a registered trademark of CU\*Answers, Inc.

## CONTENTS

| UNDERSTANDING THE DIFFERENCE BETWEEN A WRITE-OFF AND A CHA                                                                                                    | ARGE-<br>3                                   |
|----------------------------------------------------------------------------------------------------|----------------------------------------------|
| CONFIGURING WRITE-OFF/CHARGE-OFF MEMO TYPES                                                                                                    | 6                                            |
| CONFIGURING WRITE-OFF/CHARGE-OFF CODES/REASON CODES                                                                                                    | 7                                            |
| WRITING OFF A LOAN                                                                                                    | 10                                           |
| BEGINNING THE WRITE-OFF PROCESS<br>DETERMINING WHETHER THE LOAN IS STILL COLLECTIBLE<br>MAINTAINING COLLATERAL<br>FINALIZING THE WRITE-OFF<br>ADDING COMMENTS IN THE WRITE OFF SYSTEM<br>ADDING ADDITIONAL COMMENTS TO TRACKER NOTE<br>CLOSING A CREDIT CARD DURING A WRITE-OFF<br>WRITE-OFF PROCESS | 10<br>11<br>12<br>15<br>18<br>19<br>22<br>23 |
| CHARGING OFF A LOAN                                                                                                    | 24                                           |
| CHARGE-OFF PROCESS                                                                                                    | 24                                           |
| WRITE-OFF/CHARGE-OFF MAINTENANCE FEATURE                                                                                                    | 29                                           |
| ANALYSIS TOOLS: THE WRITE-OFF/CHARGE-OFF DASHBOARD                                                                                                    | 32                                           |
| WRITTEN OFF/CHARGE OFF ANALYSIS<br>Monitoring Your Board Approvals or Bankruptcies                                                                                                    | 34<br>35                                     |
| WRITE OFF LOAN HISTORY SCREEN                                                                                                    | 37                                           |
| TRACKER CONVERSATIONS/COMMENTS                                                                                                    | 39                                           |
| TRACKING CHARGE OFFS AND RECOVERIES FOR 5300 CALL REPORT                                                                                                    | 41                                           |
| Gathering YTD Charge Off Information<br>Gathering YTD Recovery Information<br>Bankruptcy Information                                                                                                    | 41<br>42<br>44                               |
| TRACKING INTEREST FOR WRITTEN-OFF LOANS                                                                                                    | 44                                           |
| MANUAL UPDATE OF INTEREST ACCRUED SINCE WRITE-OFF<br>ACCRUAL HISTORY                                                                                                    | 45<br>45                                     |
| ANSWERS TO OTHER FREQUENTLY ASKED QUESTIONS (FAQ)S                                                                                                    | 46                                           |
| APPENDIX: LNWRTOFF TABLE                                                                                                    | 47                                           |

## UNDERSTANDING THE DIFFERENCE BETWEEN A WRITE-OFF AND A CHARGE-OFF

What's the difference between writing off a loan and charging one off? When it comes to CU\*BASE tracking tools, it's all about whether the debt is still collectible or not. In a nutshell, writing off a loan reclassifies how it appears in the system but still allows you to collect on the debt through all of the usual channels. It changes the accounting to declassify it as an interest-earning asset. This does not affect the contract itself. The contract is still fully in force. Charging off a loan is done when collectability is extremely unlikely and closes the account and writes off the entire remaining balance against your loan-loss G/L.

### **Tools to Manage Examiner Concerns**

CU\*BASE write-off/charge-off tools not only help you minimize your potential losses, they also help you manage examiner concerns related to your loan portfolio.

What do examiners want? First and foremost, examiners want good balance-sheet management and a credit union that recognizes the fair value of its loan portfolio every month. At the same time, a credit union must be diligent in not giving up on a loan's performance too soon, before it must take a loss.

To balance both perspectives, CU\*BASE offers write-off management capabilities to remove the loan from the balance sheet's performing portfolio numbers, while still keeping the loan top-of-mind with both the credit union and the member. Writing off a loan helps you manage your balance sheet and the expense processing, moving a loan from the active portfolio to the allowance for loan-loss reserve, without creating a final loss before it is warranted.

Written-off loans can still be collected through any member service channel and have a full memo-trial balance presence to make collections easy. The examiner is happy to have the loans properly removed from the active balance-sheet portfolio, and the credit union is happy for the chance to continue to collect and ultimately reduce its losses.

### Life Cycle of a Charged-Off Loan

The following illustrates the stages a loan goes through before it's charged off and the account closed.

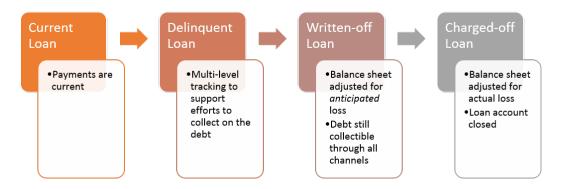

Credit unions sometimes choose to skip the write-off stage and go directly from "doubtful collections" to "loss taken," removing it from both the balance sheet and the active-member trial balance. But this effectively destroys any chance a credit union has to further collect on the loan.

### **Tools to Monitor Bankruptcies More Effectively**

At a time when bankruptcies are commonplace, it's too easy to get in a groove and just assume that debts will be forgiven, that the member will automatically receive their bankruptcy release. These assumptions and a lack of attention to bankruptcy procedures can cost credit unions money.

On the other hand, resisting the examiner's desire to address your fair assessment of potential losses in the active portfolio and insisting on waiting for bankruptcy resolution can cause stress between the examiner and the credit union. CU\*BASE write-off tools can help manage the concerns on both sides of the relationship towards a positive outcome.

For example, you may write off a loan for lack of performance in January, but still be able to collect on it until the member files for bankruptcy proceedings in August. The written-off status of the loan keeps it top-ofmind for the credit union and active with the member the entire time, maximizing your chances of negotiating other arrangements with the member.

#### **Tools to Improve Your Lending Team**

In fact, moving loans to a written-off status actually *encourages* the collection of the debt. With the status of these accounts right at their fingertips, collectors are urged to keep working these accounts. And comparing loan performance to the initial underwriting input can make for better lenders in the long run too.

#### **Tools to Analyze Your Loan Performance**

Of course, if the member's circumstances eventually do force the charge-off of the loan, CU\*BASE makes it easy to move the loan from its written-off status in the loan-loss allowance portfolio to a closed-loan status, which would incur loss for the credit union. In both cases, at the time a loan is written off, and again at the time of a charge-off, CU\*BASE takes a snapshot to record the complete status of the loan so that it can be included in analyses related to loan yield and the performance of your credit union's underwriting policies.

## CONFIGURING WRITE-OFF/CHARGE-OFF MEMO TYPES

When a loan is charged off or written off, a pre-configured memo type is used for the system-generated Tracker conversation that is created to document the change. Additionally, the write-off and charge-off process offers you the option of creating a personalized note in a separate Tracker conversation. Memo types are configured via **Tool #260** *Configure Memo Type Codes for Trackers*.

CU\*Answers Collections Services recommends you create special memo types to use for write-off and charge-off conversations. This will assist in tracking and reporting for the future.

Recommended configurations include the following:

#### Write-Off Memo Type

| Session 0 CU*BASE GOLD Edition - Memo Type Definition                                       | E      |
|---------------------------------------------------------------------------------------------|--------|
| Tracker type XX Q COLLECTION CARD                                                           |        |
| Memo type WD Memo type description Write Off                                                |        |
| Used for links to external documents                                                        |        |
| Used to monitor loan account daily for specific transaction activity (e.g., promise to pay) |        |
| Memo type for note when transaction occurs                                                  |        |
| Memo type for note when transaction does not occur 🛛 📃 🧕                                    |        |
|                                                                                             |        |
| Delete                                                                                      |        |
|                                                                                             | (2886) |

#### **Charge-Off Memo Type**

| Session 0 CU*BASE GOLD Edition - Memo Type Definition                                       | }  |
|---------------------------------------------------------------------------------------------|----|
| Tracker type 🕱 🍳                                                                            |    |
| Memo type CO Memo type description Charge Off                                               |    |
| Used for links to external documents                                                        |    |
| Used to monitor loan account daily for specific transaction activity (e.g., promise to pay) |    |
| Memo type for note when transaction occurs                                                  |    |
| Memo type for note when transaction does not occur 🛛 🔍                                      |    |
|                                                                                             |    |
| Delete                                                                                      |    |
|                                                                                             | 6) |

## CONFIGURING WRITE-OFF/CHARGE-OFF CODES/REASON CODES

Once you have created the memo types as recommended by CU\*Answers Collections Services (see previous section), you can configure which memo types will be used for the system-generated Trackers. These memo types will also be used for the additional Tracker conversations containing free-form text that can be created at write-off and charge-off. **See page 19**.

This screen also allows you to create reason codes to indicate the reason for the write-off or charge-off (such as Chapter 7). Tip: Only configure reasons that are frequently used. These codes are required each time a loan is written off or charged off; however, the same code can be used at write-off and charge-off.

• Sample write-off reason codes recommended by CU\*Answers Collections Services can be found here:

http://www.cuanswers.com/wp-content/uploads/Write\_off\_reason\_codes.pdf

Write-off/Charge-off Code Configuration (Tool #1007)

| Session 0 CU*BASE GOLD - AE<br>e Edit Tools Help | C CREDIT UNION                             |                                        |             |
|--------------------------------------------------|--------------------------------------------|----------------------------------------|-------------|
| Vrite Off/Cha                                    | rge Off Code (                             | Configuration                          |             |
| racker memo type for wri                         | ite off                                    | Tracker memo type for charge off 🛛 📃 🍳 |             |
| Write Off/Charge Off<br>Reason Code              | Write Off/Charge Off<br>Reason Description |                                        |             |
| Edit                                             | Delete                                     | <b>↑</b> ↓                             |             |
|                                                  |                                            |                                        |             |
| Id Code<br>← → ↑ Ⅱ ≞ <                           | ? i ? @                                    |                                        | (5723) 3/13 |

1. On this screen, enter the write-off and charge-off memo types in the *Tracker memo type for write off* and *Tracker memo type for charge off* fields. You must enter a code for both a write-off and a charge-off.

| Vrite Off/Ch                        | arge Off Code                              | Configuration                    |      |  |
|-------------------------------------|--------------------------------------------|----------------------------------|------|--|
| acker memo type for w               | rrite off 😡 🍳                              | Tracker memo type for charge off | CO 🝳 |  |
| Vrite Off/Charge Off<br>Reason Code | Write Off/Charge Off<br>Reason Description |                                  |      |  |
|                                     |                                            |                                  |      |  |
|                                     |                                            |                                  |      |  |
|                                     |                                            |                                  |      |  |
|                                     |                                            |                                  |      |  |
|                                     |                                            |                                  |      |  |
| Edit                                | Delete                                     | <b>*</b>                         |      |  |
|                                     |                                            | • •                              |      |  |
|                                     |                                            |                                  |      |  |
|                                     |                                            |                                  |      |  |
|                                     |                                            |                                  |      |  |
|                                     |                                            |                                  |      |  |
|                                     |                                            |                                  |      |  |
| d Code                              |                                            |                                  |      |  |

2. Then use *Add Code* (F6) to add the reason codes that are used when the loan is written off or charged off.

#### **Add Reason Code**

| Session 0 CU*BASE GOLD - Write Off/Charge Off Reason Code Configuration                                                                                                    | E      |
|----------------------------------------------------------------------------------------------------|--------|
| Write off/Charge off reason code                                                                                                    |        |
| $\boldsymbol{\leftarrow} \boldsymbol{\rightarrow} \boldsymbol{\uparrow} \parallel \boldsymbol{\blacksquare} \ \mathscr{P} \ \boldsymbol{i} \ \boldsymbol{?} \ \boldsymbol{\bigcirc}$ | (5724) |

3. Fill in the reason code and description. The code must be three characters and can be alphanumeric. No spaces are allowed. For the description, thirty alphanumeric characters are allowed and spaces are allowed. Punctuation is allowed for both the code and the description.

#### **Completed Reason Code**

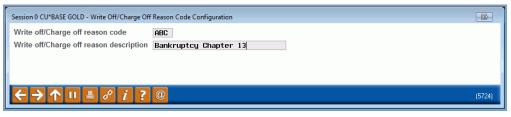

Sample reason codes for both bankruptcy Chapter 13 and bankruptcy Chapter 7 are shown below. You may create additional codes as well.

| racker memo type fo                       | r write off 🛄 🍳                               | Track     | er memo type for charge off | CO 🔍 |  |
|-------------------------------------------|-----------------------------------------------|-----------|-----------------------------|------|--|
| Write Off/Charge Off<br>Reason Code<br>BC | Write Off/Charge Off<br>Reason Description    |           |                             |      |  |
| вс<br>К7                                  | Bankruptcy Chapter 13<br>Bankrupcty Chapter 7 |           |                             |      |  |
|                                           |                                               |           |                             |      |  |
|                                           |                                               |           |                             |      |  |
|                                           |                                               |           |                             |      |  |
| Edit                                      | Delete                                        | <b>↑↓</b> |                             |      |  |
|                                           |                                               | • •       |                             |      |  |
|                                           |                                               |           |                             |      |  |
|                                           |                                               |           |                             |      |  |
|                                           |                                               |           |                             |      |  |
|                                           |                                               |           |                             |      |  |

## WRITING OFF A LOAN

## **BEGINNING THE WRITE-OFF PROCESS**

To write off a loan, select **Tool #1006** *Write Off / Charge Off Loans*. The following entry screen will appear.

#### Write Off/Charge Off Loans (Tool #1006), Entry Screen

| Session 0 CU*BASE GOLD - Write Off or Charge Off Loan Account |           |
|---------------------------------------------------------------|-----------|
| Account # 00000000000000000000000000000000000                 |           |
|                                                               |           |
|                                                               |           |
|                                                               |           |
| ←→↑                                                           | FR (5126) |

Enter the account number and suffix of the loan you wish to write off and use Enter to move to the second screen.

#### **Second Screen**

| ecount 618 JOHN M MEMBER<br>terviewer/processor ID SH SHAWN | Approved by ID_SVSUE<br>Collector ID_XXCU+ANSWERS_COLLECTIONS |
|-------------------------------------------------------------|---------------------------------------------------------------|
| Loan Summary                                                | Delinquency Information                                       |
| sbursed amount 11,000.00                                    | Days/months 0 / 0                                             |
| lance 8,054.23                                              | Amount 0.00                                                   |
| terest due 20.35                                            | # of times 0                                                  |
| tal owed credit union 8,074.58                              | Delinquency fine amount 0.00                                  |
| Loan Identification                                         | Payment Information                                           |
| tegory USED VEHICLES                                        | Date opened Aug 02, 2013                                      |
| pe USED AUTO                                                | First pay date Sep 13, 2013                                   |
| curity AUTOMOBILE                                           | Next pay date Mar 13, 2015                                    |
| timated value of collateral 12,600.00 Update                | Maturity date Nov 13, 2018                                    |
|                                                             | Last payment date Jan 09, 2015                                |
|                                                             | # of payments 63                                              |
|                                                             | # of payments left 45                                         |
|                                                             | Payment frequency M                                           |
|                                                             | Interest rate 8.400                                           |
|                                                             | Payment amount 219.05                                         |
| this debt still collectible?                                |                                                               |
| No, I want to charge off the loan a                         | & close the account                                           |
| N/A                                                         |                                                               |

This screen displays various information about the loan, such as the interest rate, payment frequency, and date opened and is a summary of what the loan looks like at write-off or charge-off. This should be used to ensure that you have accessed the correct loan and that the numbers match as expected. These fields are collected at write-off and charge-off for research purposes. *Refer to online help for descriptions of all the fields on the screen.* NOTE: All the details included on this screen are saved to the Loan Write-off file (LNWRTOFF). This file is documented in the Appendix.

## **DETERMINING WHETHER THE LOAN IS STILL COLLECTIBLE**

On this screen you need to decide if the loan is still collectible. This will determine whether the loan should just be written off or charged off.

At the bottom of the screen is the "Is this debt still collectible?" selection.

#### **Screen on entry**

| Is this debt still collectible? | <ul> <li>○ Yes, I want to write off the loan</li> <li>○ No, I want to charge off the loan &amp; close the account</li> <li>○ N/A</li> </ul> |
|---------------------------------|----------------------------------------------------------------------------------------------------|
|                                 |                                                                                                    |

If it is still collectible and to begin the write-off, select Yes, I want to write off the loan, as shown below. (If it is not collectible, choose the charge off option, which is covered starting on page 24.)

Selection If Debt Is Still Collectible - Write Off Loan

| Is this debt still collectible? | Yes, I want to write off the loan                     |
|---------------------------------|-------------------------------------------------------|
|                                 | No, I want to charge off the loan & close the account |
|                                 | ◎ N/A                                                 |
|                                 |                                                       |

If the loan does not have collateral, press *Enter*. This will advance you to the third write-off screen (shown on page 15).

If the loan has collateral, refer to the following page.

## **MAINTAINING COLLATERAL**

#### If the loan has collateral, you can maintain the collateral on this

**screen.** When dealing with secured loans, it is always a good step to review the collateral attached to the loan.

| count 610<br>erviewer/processor ID SH | JOHN H HENBER<br>SHAWN                  | Approved by ID SV<br>Collector ID XX | SUE CU-ANSWERS COLLECTIONS |  |
|---------------------------------------|-----------------------------------------|--------------------------------------|----------------------------|--|
|                                       | Loan Summary                            |                                      | Delinquency Information    |  |
| sbursed amount                        | 11,000.00                               | Days/months                          | 0/ 0                       |  |
| lance                                 | 8,054.23                                | Amount                               | 0.00                       |  |
| erest due                             | 20.35                                   | # of times                           | 0                          |  |
| tal owed credit union                 | 8,074.58                                | Delinquency fine am                  | ount 0.00                  |  |
|                                       | Loan Identification                     |                                      | Payment Information        |  |
| tegory USED VEHICLES                  |                                         | Date opened                          | Aug 02, 2013               |  |
| pe USED AUTO                          |                                         | First pay date                       | Sep 13, 2013               |  |
| curity AUTOHOBILE                     |                                         | Next pay date                        | Mar 13, 2015               |  |
| timated value of collateral           | 12,600.00 Update                        | Maturity date                        | Nov 13, 2018               |  |
|                                       |                                         | Last payment date                    | Jan 09, 2015               |  |
|                                       |                                         | # of payments                        | 63                         |  |
|                                       |                                         | # of payments left                   | 45                         |  |
|                                       |                                         | Payment frequency                    | н                          |  |
|                                       |                                         | Interest rate                        | 8.400                      |  |
|                                       |                                         | Payment amount                       | 219.05                     |  |
| this debt still collectible?          | Yes, I want to write off the loan       |                                      |                            |  |
|                                       | No, I want to charge off the loan & cle | ose the account                      |                            |  |
|                                       | • NA                                    |                                      |                            |  |

Select the *Update* button next to the *Estimated value of collateral* field. This will take you to the screens where you can maintain the collateral.

This is a good place to adjust the actual value of the security to see if there are issues with your valuation procedures. This creates a more precise loss amount. If the collateral has been liquidated, a zero value should be in place here.

This also allows you to make adjustments, if needed, to the description.

#### "Update" Next to "Estimated value of collateral" on the Previous Screen

| % Session 0 CU'BASE GOLD Edition - ABC CREDIT UNION<br>File Edit Tools Help<br>Collateral Selection                                                                                                    | CHANGE                                                                                                    |
|----------------------------------------------------------------------------------------------------|----------------------------------------------------------------------------------------------------|
| Account base JOHN M MEMBER<br>Loan # 618<br>Loan category 15<br>Collateral type Update Collateral item (type A) exists - use Cmd/11 to up<br>Type Description                                                                                                    |                                                                                                    |
| A AUTO COLLATERAL<br>B MOTORCYCLE<br>C SHARE SECURED<br>D LIFE INSURANCE<br>E MISCELLANEOUS<br>F FARM EQUIPMENT/ARRIC<br>G DURABLE GOODS COLLAT<br>I INSURED HOME IMPROVE<br>L LAWN AND GARDEM<br>M MORTGAGE COLLATERAL<br>O OTHER - INDIRECT<br>R REC VEHTCLE<br>S STOCKS COLLATERAL | When creating a new loan request (or working with an existing<br>loan account), you can copy the collateral from another current or<br>closed account. This is not a link to any existing records; this simply<br>makes a copy of existing data so you don't have to enter it manually.<br>This procedure is especially helpful for complex collateral items<br>such as real estate to avoid tedious re-typing of data. |
| ■ <u>S</u> elect ↑                                                                                                    | ŀ                                                                                                    |
| Update<br>Copy From Loan<br>← → ↑ Ⅲ ■ ♂ i ? @                                                                                                    | (4315) 3713715                                                                                                    |

From this screen, use *Update* to enter the collateral screens where you can make an adjustment.

#### "Update" to View Collateral Details

| ✤ Session 0 CU*BASE GOLE<br>File Edit Tools Help | - ABC CREDIT UNION         |                                               |                             |                       |                                    |
|--------------------------------------------------|----------------------------|-----------------------------------------------|-----------------------------|-----------------------|------------------------------------|
| Collateral I                                     | tem Summary                |                                               |                             |                       | CHANGE                             |
| Account base<br>Loan category<br>Application #   | JOHN M MEMBER<br>15<br>610 | Loan amount<br>Current balanc                 | ,                           | *Imaging<br>Solutions | Scan e-Document<br>View e-Document |
| Line Coll Type                                   | Description<br>BUICK       | Estimated Current Value                       | Pledged Amount<br>11,000.00 | Owner SSN             |                                    |
| <u>S</u> elect                                   |                            | 12,600.00                                     | 11,000.00                   | <b>↑</b> ↓            |                                    |
| For all collateral using<br>LTV % based on:      | Current balance is 6       | 3.92% (8,054/12,600)<br>7.30% (11,000/12,600) |                             |                       |                                    |
| Use Pledged Amount                               | 8 i ? @                    |                                               |                             |                       | (5520) 3/13/15                     |

Use the back arrow once adjustments are made to return to the write-off screen.

#### **Second Screen**

| Account 610 JOHN M MEMBER                                        | Approved by ID SV SUE<br>Collector ID XX CU+ANSWERS COLLECTIONS |
|------------------------------------------------------------------|-----------------------------------------------------------------|
| Loan Summary                                                     | Delinquency Information                                         |
| Disbursed amount 11,000.00                                       | Days/months 0 / 0                                               |
| Balance 8,054.23                                                 | Amount <b>0.00</b>                                              |
| nterest due 20.35                                                | # of times 8                                                    |
| Total owed credit union 8,074.58                                 | Delinquency fine amount 0.00                                    |
| Loan Identification                                              | Payment Information                                             |
| Category USED VEHICLES                                           | Date opened Aug 02, 2013                                        |
| ype USED AUTO                                                    | First pay date Sep 13, 2013                                     |
| Security AUTOMOBILE                                              | Next pay date Mar 13, 2015                                      |
| stimated value of collateral 12,600.00 Update                    | Maturity date Nov 13, 2018                                      |
|                                                                  | Last payment date Jan 09, 2015                                  |
|                                                                  | # of payments 63                                                |
|                                                                  | # of payments left 45                                           |
|                                                                  | Payment frequency M                                             |
|                                                                  | Interest rate 8.400                                             |
|                                                                  | Payment amount 219.05                                           |
| s this debt still collectible? O Yes, I want to write off the lo | pan                                                             |
| No, I want to charge off the                                     | loan & close the account                                        |
| N/A                                                              |                                                                 |

Press Enter to move to the next write-off screen.

## **FINALIZING THE WRITE-OFF**

Use this screen to record the details associated with the write-off. The *Reason for write* off and *Write off approved by* are required fields on this screen.

This screen is where you are required to answer questions such as:

- What do you want done with the statements?
- Do you want to market to the member again?
- Has the payment matrix changed to match policy?
- Do you report to bureau and do you need to add additional codes?
- What (from the list you created earlier) is the reason for the loss?
- On what date was it approved by the board?

The dates that follow are optional but important. They allow you to start collecting information on your losses that pertain to those who are bankrupt, those who were sued, and those who have collateral sold already.

Since write-offs do not have a monthly due date, the *Fine amount* field is defaulted to 3 to stop further fines.

This is also where you decide to report to the bureau (you should) and add any additional codes. These fields are optional but important to prevent disputes.

#### **Third Write-Off Screen**

| Session 0 CU'BASE GOLD - ABC TEST CREDIT UNION<br>File Edit Tools Help                                                                                                    |                                | ۵           | - • ×            |
|----------------------------------------------------------------------------------------------------|--------------------------------|-------------|------------------|
| Write Off Loan Account                                                                                                    | Loan                           | will be wri | tten off         |
| Account # 618<br>Written off to loan category 99 WRITE OFF LOANS                                                                                                    |                                |             |                  |
| Contact Information                                                                                                    | Payment Matrix                 | Priority    |                  |
| Statement mail group 🔋 🍳 (0 = Print & mail, 1 - 9 = CU-defined)                                                                                                    | Payment Type                   | Before WO   | After WO         |
| ☑ 3rd-party marketing opt out                                                                                                    | Fine amount                    | 1           | 3                |
| CU contact opt out                                                                                                    | Interest Due                   | 2           | 2                |
|                                                                                                    | Principal                      | 3           | 1                |
|                                                                                                    | Escrow                         | 0           | 0                |
|                                                                                                    | Misc G/L Processing            | 0           | 0                |
| Reason for write off                                                                                                    | Report to credit bureau        |             |                  |
| Approved at board mtg on                                                                                                    | CB comments                    |             |                  |
| Write off approved by                                                                                                    | Status                         |             |                  |
| Bankruptcy date                                                                                                    | Consumer information indicator | <b>⊕</b>    |                  |
| Judgment amount 0.00                                                                                                    | Compliance condition code      | <b>O</b>    |                  |
| Judgment obtained on 🗰 [MMDDYYYY]                                                                                                    | Add additional comments to tr  | acker note  |                  |
| Collateral liquidation date [III [MMDDYYYY]                                                                                                    | Add member to blocked perso    | ns list     |                  |
| Estimated recovered amt 0.00                                                                                                    | Exclude from dormancy          |             |                  |
| Total collection expenses 0.00                                                                                                    | Delinquency fine control 3     | <b>A</b>    |                  |
| Total other fines/fees 0.00                                                                                                    | Freeze code                    | <b>€</b>    |                  |
| <i>i</i> Note: When a loan is written off, the loan category changes to the designated category co<br>the balance is debited from the loan loss allowance G/L. The loan will still reflect the curr |                                | made.       |                  |
| Comments Write Off Loan                                                                                                    |                                |             |                  |
| < → ↑                                                                                                    |                                | FF          | 8 (5721) 4/07/22 |

Refer to online help for descriptions of all the fields on the screen.

NOTE: Almost all details of this screen are saved to the Loan Write-off file (LNWRTOFF). This file is documented in the Appendix. Several fields (such as judgement date) that are written to the LNWRTOFF file can be updated at charge-off or via the write-off maintenance feature (see page 29).

#### **Third Write-Off Screen**

| Written off to loan category | 99 WRITE OFF LOANS                                            |                                         |                             |      |
|------------------------------|---------------------------------------------------------------|-----------------------------------------|-----------------------------|------|
| Statement mail group 🔲 🧕     | Contact Information<br>(0 = Print & mail, 1 - 9 = CU-defined) | Payment M<br>Payment Type               | atrix Priority<br>Before WO | Afte |
| 3rd-party marketing opt out  |                                                               | Fine amount                             | 1                           | Alte |
| CU contact opt out           |                                                               | Interest Due                            | 2                           |      |
|                              |                                                               | Principal                               | - 3                         |      |
|                              |                                                               | Fscrow                                  | 0                           |      |
|                              |                                                               | Misc G/L Processing                     | 0                           |      |
| Reason for write off         | Q                                                             | Report to credit bureau                 |                             |      |
| Approved at board mtg on     |                                                               | CB comments                             |                             |      |
| Write off paperoved by       |                                                               | Status 🧧 🧕                              |                             |      |
| Bankruptcy date              | miii [MMDDYYYY] Type                                          | Consumer information indica             | itor 📃 🔍                    |      |
| Judgment amount              | 0.00                                                          | Compliance condition code               | •                           |      |
| Judgment obtained on         | iii [MMDDYYYY]                                                | Add additional comments                 | to tracker note             |      |
| Collateral liquidation date  | MMDDYYYY]                                                     | Add member to blocked p                 | ersons list                 |      |
| Estimated recovered amt      | 0.00                                                          | Exclude from dormancy                   |                             |      |
| Total collection expenses    | 0.00                                                          | Delinquency fine control                | 3 🔍                         |      |
| Total other fines/fees       | 0.00                                                          | Freeze code                             | 0 🔍                         |      |
|                              |                                                               | category code for written off loans and |                             |      |

The *Reason for write off* field is required to write off a loan. Use the lookup next to *Reason for write off* to access the write-off/charge-off reason codes configured in **Tool #1007** *Write-off/Charge-off Code Configuration*. (See page 7.)

| Reason Code | Description           |      |
|-------------|-----------------------|------|
| ABC         | Bankruptcy Chapter 13 |      |
| BK7         | Bankrupcty Chapter 7  |      |
|             |                       |      |
|             |                       |      |
|             |                       |      |
|             |                       |      |
|             |                       |      |
| Select      | •                     | ل ال |
|             |                       |      |
| <u> </u>    |                       |      |

#### Loan Write-Off Reason Code Selection

The *Write off approved by* field is also required. Use the lookup next to *Write Off Approved by* to select an employee ID.

## Adding a Person to the Blocked Persons List

| Compliance condition code 🛛 🖳 🔍         |  |
|-----------------------------------------|--|
| Add additional comments to tracker note |  |
| Add member to blocked persons list      |  |

When writing off a loan, one option you have is to also add this person to the new membership blocked persons list. Checking this box will add this member to this block list. This database allows you to record names and, if known, SSNs of individuals for whom membership should be denied. It can also serve as a flag that additional verification of a person's identity may be required before opening a membership, when adding a secondary name to an account, or during pre-membership lending. You can also add a person to the New Membership block list by using **Tool 892** *Update Fraud Alert/Blocked Persons List* and selecting the New Membership block list. (The member's SSN, type and a comment will be added. The comment will include the date of the write-off.)

Once you have filled in the details on the third screen, click the *Write Off Loan* button to advance to the confirmation screen for the write-off and the process will be complete.

- NOTE: If the box labeled *Add additional comment to tracker note* is checked, you will then advance to the Tracker Review screens. (See page 19.)
- NOTE: If the loan is a variable rate loan, an additional confirmation screen will appear notifying you that the variable rate records for the loan will be deleted. Click Add Update (F5).

#### **Confirmation Screen**

| Session 0 CU*BASE GOLD Edition - Confirm                              | E       |
|-----------------------------------------------------------------------|---------|
| The Loan for 00000 -645 will be written off<br>and cannot be reversed |         |
| Add/Update<br>← → ↑ Ⅱ 르 ♂ i ? @                                       | FR (32) |

Select Add/Update (F5) to complete the write-off process.

• IMPORTANT NOTE: At the time of write-off, the system will generate a snapshot of the data and save it to the LNWRTOFF file. This data can be viewed on the Write-off/Charge-off dashboard (see page 32) and the Write-Off History screen (see page 37). The LNWRTOFF file is documented in the Appendix.

See page 23 for a detailed explanation of the write-off process and the steps taken by the system when a loan is written off.

## ADDING COMMENTS IN THE WRITE OFF SYSTEM

From this third write-off screen, you can access the Comments window where you can enter additional information about the write off. This might include judgement fees or information on the composition of the write off. This is separate from creating a tracker note record which is covered in the following section.

To access the Comments window, use the Comments button on the third Write off screen (shown previously).

#### **Comments Screen**

| Session 0 CU*BASE G            | OLD - Written-off Loan Activity Com | nents |           |
|--------------------------------|-------------------------------------|-------|-----------|
| Account #                      | 610                                 |       |           |
| Add/Update                     |                                     |       |           |
| $\leftarrow \rightarrow \land$ | 🖶 & ① ? @                           |       | FR (7322) |

Use Add/Update to save your changes.

The benefit of using this tool to document the write off is that this screen is also accessible on other loan write off screens, including the loan charge off screen.

## Adding Additional Comments to Tracker Note

If you check the optional *Add additional comments to tracker note* field on the write-off screen (as shown below), you will advance to the Tracker conversation screen where you can enter a personalized tracker conversation that will be added to the system-generated conversation once the loan is written off.

| r Session 0 CU™BASE GOLD - ABC TEST CREDIT UNION<br>ile Edit Tools Help                                                                                                    |                             |                 | - 0      |
|----------------------------------------------------------------------------------------------------|-----------------------------|-----------------|----------|
| Write Off Loan Account                                                                                                    | Loa                         | an will be wri  | tten off |
| Account # 610                                                                                                    |                             |                 |          |
| Written off to loan category 99 WRITE OFF LOANS                                                                                                    |                             |                 |          |
| Contact Information                                                                                                    | Payment M                   | atrix Priority  |          |
| Statement mail group 🔲 🭳 (0 = Print & mail, 1 - 9 = CU-defined)                                                                                                    | Payment Type                | Before WO       | After WO |
| ☑ 3rd-party marketing opt out                                                                                                    | Fine amount                 | 1               | 3        |
| CU contact opt out                                                                                                    | Interest Due                | 2               | 2        |
|                                                                                                    | Principal                   | з               | 1        |
|                                                                                                    | Escrow                      | 0               | 0        |
|                                                                                                    | Misc G/L Processing         | 0               | 0        |
| Reason for write off 004 Q                                                                                                    | Report to credit bureau     |                 |          |
| Approved at board mtg on [III] [MMYYYY]                                                                                                    | CB comments 📃 📃 🝳           |                 |          |
| Write off approved by AE 🧕                                                                                                    | Status 🥘 🤤                  |                 |          |
| Bankruptcy date Dec 28, 2021  [I] [MMDDYYYY] Type CHAPTER 7                                                                                                    | Consumer information indica | ator E 🍳        |          |
| Judgment amount 550.00                                                                                                    | Compliance condition code   | Q               |          |
| Judgment obtained on 🛛 Apr 03, 2022 🛗 [MMDDYYYY]                                                                                                    | Add additional comments     | to tracker note | >        |
| Collateral liquidation date Feb 28, 2022 🛗 [MMDDYYYY]                                                                                                    | Add member to blocked p     | ersons list     |          |
| Estimated recovered amt 0.00                                                                                                    | Exclude from dormancy       |                 |          |
| Total collection expenses 0.00                                                                                                    |                             | 3 🔍             |          |
| Total other fines/fees 0.00                                                                                                    | Freeze code                 | 0 🔍             |          |
| <i>i</i> Note: When a loan is written off, the loan category changes to the designated categ<br>the balance is debited from the loan loss allowance G/L. The loan will still reflect th |                             | ı be made.      |          |
| Comments Write Off Loan                                                                                                    |                             |                 |          |
| <→↑                                                                                                    |                             |                 |          |

#### "Add Additional Comments to Tracker Note" Checked

In the example below, you can see the entry of a personal message and the system-generated text. See Page 39 for examples of the Tracker conversations that are created.

| File Edit Tools Help                                                                                       |                                                                                           |                          |                  |            |                                                                                                    |
|----------------------------------------------------------------------------------------------------|-------------------------------------------------------------------------------------------|--------------------------|------------------|------------|----------------------------------------------------------------------------------------------------|
| Member Tra                                                                                                 | icker En                                                                                  | try                      |                  |            |                                                                                                    |
| Account # -0                                                                                               | 00 John M                                                                                 | MEMBER                   |                  |            |                                                                                                    |
| Memo type WD                                                                                               | 00 001111                                                                                 | nenber                   |                  |            |                                                                                                    |
| Speaking to JOHN M                                                                                         | MEMBER                                                                                    | (                        | Conversations 56 |            |                                                                                                    |
| Added to blocked p                                                                                         | erson's list                                                                              | since they cau           | sed credit unio  | on a loss. | ABK                                                                                                    |
|                                                                                                    |                                                                                           |                          |                  |            |                                                                                                    |
|                                                                                                    |                                                                                           |                          |                  |            |                                                                                                    |
|                                                                                                    |                                                                                           |                          |                  |            |                                                                                                    |
|                                                                                                    |                                                                                           | Save/                    | Continue Pa      | ge Up/Down | <b>↑</b> ↓                                                                                                    |
|                                                                                                    |                                                                                           |                          |                  |            |                                                                                                    |
|                                                                                                    |                                                                                           |                          |                  |            |                                                                                                    |
|                                                                                                    |                                                                                           |                          |                  |            |                                                                                                    |
|                                                                                                    | Date                                                                                      | Mar 13 2015              |                  | Acc        | t# 0000610 was written off by Employee ID ;Y on                                                                   |
| Phone Inquiry                                                                                              | Date                                                                                      | Mar 13, 2015<br>15:25:04 |                  | 3/1        | t# 0000610 was written off by Employee ID ;Y on<br>3/2015<br>more details, see the written off loan history file. |
| Phone Inquiry<br>Save/Continue                                                                             | Time                                                                                      | 15:25:04                 |                  | 3/1        | 3/2015                                                                                                    |
|                                                                                                    | Time<br>Memo type                                                                         | 15:25:04<br>Write Off    |                  | 3/1        | 3/2015                                                                                                    |
| Save/Continue                                                                                              | Time<br>Memo type<br>Created by                                                           | 15:25:04                 |                  | 3/1        | 3/2015                                                                                                    |
| Save/Continue<br>Contact                                                                                   | Time<br>Memo type                                                                         | 15:25:04<br>Write Off    |                  | 3/1        | 3/2015                                                                                                    |
| Save/Continue<br>Contact<br>Previous                                                                       | Time<br>Memo type<br>Created by<br>Need group<br>Task                                     | 15:25:04<br>Write Off    |                  | 3/1        | 3/2015                                                                                                    |
| Save/Continue<br>Contact<br>Previous<br>Filter                                                             | Time<br>Memo type<br>Created by<br>Need group                                             | 15:25:04<br>Write Off    |                  | 3/1        | 3/2015                                                                                                    |
| Save/Continue<br>Contact<br>Previous<br>Filter<br>First<br>Last                                            | Time<br>Memo type<br>Created by<br>Need group<br>Task<br>Assigned                         | 15:25:04<br>Write Off    |                  | 3/1        | 3/2015                                                                                                    |
| Save/Continue<br>Contact<br>Previous<br>Filter<br>First<br>Last                                            | Time<br>Memo type<br>Created by<br>Need group<br>Task<br>Assigned<br>Contact              | 15:25:04<br>Write Off    |                  | 3/1        | 3/2015<br>more details, see the written off loan history file.                                                    |
| Save/Continue<br>Contact<br>Previous<br>Filter<br>First<br>Last<br>Next<br>Household                       | Time<br>Memo type<br>Created by<br>Need group<br>Task<br>Assigned<br>Contact<br>Follow up | 15:25:04<br>Write Off    |                  | 3/1        | 3/2015                                                                                                    |
| Save/Continue<br>Contact<br>Previous<br>Filter<br>First<br>Last<br>Next                                    | Time<br>Memo type<br>Created by<br>Need group<br>Task<br>Assigned<br>Contact<br>Follow up | 15:25:04<br>Write Off    |                  | 3/1<br>For | 3/2015<br>more details, see the written off loan history file.<br>Shift + Page Up/Down                            |
| Save/Continue<br>Contact<br>Previous<br>Filter<br>First<br>Last<br>Next<br>Household<br>Additional Signers | Time<br>Memo type<br>Created by<br>Need group<br>Task<br>Assigned<br>Contact<br>Follow up | 15:25:04<br>Write Off    |                  | 3/1<br>For | 3/2015<br>more details, see the written off loan history file.                                                    |

At this point, you will save the comments and complete the Tracker conversation screens.

| Session 0 CU*BASE GOLD Edition - ABC CREDIT UNION<br>File Edit Tools Help                                                                                |                |
|----------------------------------------------------------------------------------------------------|----------------|
| Member Tracker Entry                                                                                                    |                |
| Member account # JOHN M MEMBER<br>Speaking with JOHN M MEMBER on Mar 13, 2015 at 15:26:58                                                                |                |
| Image: Constant date for this account         Image: Constant date for this account         Image: Constant date for this account         Follow-up date |                |
| Person to call back<br>Contact person JOHN M MEMBER                                                                                                    |                |
|                                                                                                    |                |
|                                                                                                    |                |
|                                                                                                    |                |
|                                                                                                    |                |
|                                                                                                    | (3014) 3/13/15 |

No follow-up is required, so uncheck this box.

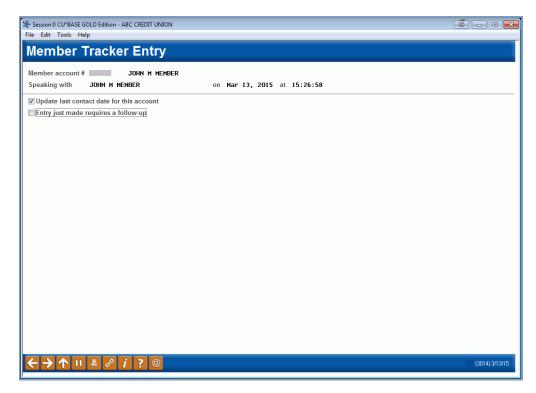

Press Enter to complete the process.

## **CLOSING A CREDIT CARD DURING A WRITE-OFF**

If you write-off a credit card loan, you will have the option to do maintenance on the credit card attached to it. This way you can close the card without leaving the write-off screens.

#### Third Write-Off Screen (Credit Card)

| Account # 900 V<br>Written off to loan category 99 WRITE OFF LOANS                                                                                                    |                                                                                                    |               |                 |
|----------------------------------------------------------------------------------------------------|----------------------------------------------------------------------------------------------------|---------------|-----------------|
| Contact Information                                                                                                    | Deum est M                                                                                                    | tain Daiasita |                 |
|                                                                                                    | Payment Ma<br>Payment Type                                                                                                    | Before WO     | After WO        |
| Statement mail group 🔯 🔇 (0 = Print & mail, 1 - 9 = CU-defined)                                                                                                    |                                                                                                    | Before WO     |                 |
| □ <u>3</u> rd-party marketing opt out<br>□ <u>C</u> U contact opt out                                                                                                    | Fine amount                                                                                                    | 2             | 3<br>2          |
|                                                                                                    | Interest Due                                                                                                    | 2             | 2               |
|                                                                                                    | Principal                                                                                                    | 3             | 1<br>0          |
|                                                                                                    | Escrow<br>Misc G/L Processing                                                                                                    | 0             | 0               |
| Reason for write off <pre></pre>                                                                                                    | Report to credit bureau CB comments Status Consumer information indica Compliance condition code Add additional comments Exclude from dormancy | •             |                 |
| Image: Note: When a loan is written off, the loan category changes to the designated cate the balance is debited from the loan loss allowance G/L. The loan will still reflect         rite Off Loan       Card Status         Card Status       Card Status |                                                                                                    |               | FR (5721) 3/19/ |

Click the *Card Status* (F9) button to access the Credit Card Maintenance screen (shown below).

#### **Credit Card Maintenance**

| Account # MARY H HEHOER                     |                          |                                                                          |   |                                                                    |                                          |              |                            |                                                                                             |
|---------------------------------------------|--------------------------|--------------------------------------------------------------------------|---|--------------------------------------------------------------------|------------------------------------------|--------------|----------------------------|---------------------------------------------------------------------------------------------|
| Card #                                      | Acct<br>Type             | Embossed Name                                                            |   | Card St                                                            | itus                                     | Last Used    | Last Maint                 | Card Description                                                                            |
|                                             | 801<br>801<br>801<br>801 | -WARY II NENDER<br>-WARY II NENDER<br>-WARY II NENDER<br>-WARY II NENDER | ł | IOPEN ACTIVE STATU<br>LOST ACCOUNT<br>LOST ACCOUNT<br>LOST ACCOUNT | s<br>6/03/2014<br>6/03/2014<br>6/03/2014 |              | 6/03/2014 V<br>6/03/2014 V | TSA CHEDIT CAND<br>ISA CHEDIT CAND<br>ISA CHEDIT CAND<br>ISA CHEDIT CAND<br>ISA CHEDIT CAND |
| I <u>C</u> ard Status<br>I ∆uthorized Users | 1000                     | nboss OrderñHistory ≡ Bate<br>tilylly ≡ Irac                             |   | Contraction of the second second                                   | day = St                                 | atus History |                            | 1                                                                                           |

From here, you can close the card or perform other maintenance based on your credit union policy.

## WRITE-OFF PROCESS

The following are the steps taken when the loan is written off:

- The principal amount of the loan is debited from the loan allowance G/L account (such as 719.xx).
- The principal balance of the loan is credited to the original loan G/L account (such as 701.xx). (This G/L account is from the loan category definition.)
- The interest due on the loan is credited to the interest due G/L account (such as 781.xx or the accrued interest G/L account from the loan category definition) and is debited to the corresponding income account (such as 111.xx or the interest earned G/L account from the loan category definition).
- The loan category changes to the "Loan category for write offs" from the loan category definition.
- The write-off indicator (WRTOFF) in MEMBER5/6 is changed from 0 to 1 (written-off loan).
- The Interest Calc Code changes to 2.
- The *Review Date* field will show a description of "Write Off Date" in Account Inquiry and the date will update to the current date.
- The statement mail group, 3<sup>rd</sup>-party opt out, and CU contact fields are updated (if applicable).
- The credit report codes are updated (if applicable).
- The payment matrix is updated to the following:

| Fine amount  | 3 |
|--------------|---|
| Interest due | 2 |
| Principal    | 1 |

- A system-generated Tracker conversation is created to document the write-off.
- The delinquency fine control is updated (if applicable).
- The freeze code is updated (if applicable).
- Maintenance is performed to the credit card loan (if applicable).
- Maintenance will be performed on the variable rate table, if applicable. (NOTE: Credit card loans are not updated.)
- Add the member to the blocked persons list, if applicable.
- On Account Inquiry screens, the loan account will be highlighted on the screen and the description will change to the description for the new loan category (e.g., "Loans in Collection" or "Written Off"). A comment will also be added indicating the date the loan was written off.
- Additionally, a snapshot is taken of the data and saved to the **LNWRTOFF** file.
- Any Member Notices generated for this member henceforth will remain unprinted, and a Tracker will generate with an NL Memo Type (NoPrint/WrtnOff).
  - NOTE: If the account was flagged to be excluded from dormancy on the third write off screen, this will occur during EOD/BOD processing.

## **CHARGING OFF A LOAN**

## **CHARGE-OFF PROCESS**

#### Write Off / Charge Off Loans (Tool #1006)

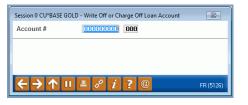

Enter the account number corresponding to the loan that will be charged off and use Enter. If the loan is not already written off, you will advance to the next write-off screen (shown on page 15) to complete the write-off process first, before proceeding to charge the loan off and close it. If the loan was already written off, you will advance directly to the charge-off screen (shown below).

*NOTE:* All the details included in the charge-off (including what is entered on the screen below) is saved to the Loan Write-Off file (LNWRTOFF). This file is documented in the Appendix.

| Reason for charge off       004       Image: Comparison of the comparison of the comparis                   |     |
|----------------------------------------------------------------------------------------------------|-----|
| Statement mail group          ①         ①         ①                                                                                                    |     |
| Image: Status in the status in the status |     |
| Approved at board mtg on       Image: MMYYYY       CB comments       Image: OB         Charge on approved by       RE       Image: OB       Status       Image: OB         Bankruptcy date       Dec 28, 2021       Image: MMDDYYYY]       Type       Charge 7       Consumer information indicator       Image: OB                                                                                                    |     |
| Reason for charge off 0004 Q<br>Approved at board mtg on CB comments Q<br>Charge off approved by HE Q<br>Bankruptcy date Dec 28, 2021 I MMDDYYYY] Type CHAPTER 7 Consumer information indicator E Q                                                                                                    |     |
| Approved at board mtg on       Image of approved by the log       CB comments       Image of approved by the log         Charge of approved by the log       Bankruptcy date       Dec 28, 2021       Image (MMDDYYYY)       Type       Charge 7       Consumer information indicator       Image log                                                                                                    |     |
| Approved at board mtg on       Image of approved by the log       CB comments       Image of approved by the log         Charge of approved by the log       Bankruptcy date       Dec 28, 2021       Image (MMDDYYYY)       Type       Charge 7       Consumer information indicator       Image log                                                                                                    |     |
| Approved at board mtg on       Image of approved by the log       CB comments       Image of approved by the log         Charge of approved by the log       Bankruptcy date       Dec 28, 2021       Image (MMDDYYYY)       Type       Charge 7       Consumer information indicator       Image log                                                                                                    |     |
| Approved at board mtg on       Image of approved by the log       CB comments       Image of approved by the log         Charge of approved by the log       Bankruptcy date       Dec 28, 2021       Image (MMDDYYYY)       Type       Charge 7       Consumer information indicator       Image log                                                                                                    |     |
| Approved at board mtg on       Image of approved by the log       CB comments       Image of approved by the log         Charge of approved by the log       Bankruptcy date       Dec 28, 2021       Image (MMDDYYYY)       Type       Charge 7       Consumer information indicator       Image log                                                                                                    |     |
| Bankruptcy date Dec 28, 2821 🛱 [MMDDYYYY] Type CHAPTER 7 Consumer information indicator E                                                                                                    |     |
|                                                                                                    |     |
|                                                                                                    |     |
| Judgment amount 550.00 Compliance condition code 🧾 🧕                                                                                                    |     |
| Judgment obtained on Apr 03, 2022 🛗 [MMDDYYYY]                                                                                                    | ote |
| Collateral liquidation date Feb 28, 2022 🛗 [MMDDYYYY]                                                                                                    |     |
| Estimated recovered amt 0.00 Exclude from dormancy                                                                                                    |     |
| Interest accrued since write-off 0.00 Account closed reason code                                                                                                    | 1   |
| Total collection expenses 0.00                                                                                                    |     |
| Total other fines/fees 0.00                                                                                                    |     |
|                                                                                                    |     |
| Note: When a loan is charged off, the loan is closed and brought to a zero balance. No additional payments can be made on the loan                                                                                                    |     |
| l                                                                                                    | ı.  |
|                                                                                                    | 1.  |

You will need to enter a **Reason for charge off** on this screen. (The example above already has one selected.) Use the look up button to make a reason code selection. This can be the same reason code that was used for the write-off.

This is also a good time to update any funds collected at write-off as the system does not include this amount in the *Estimated recovery amount* field. It is also suggested that you add a comment as to why the loss is being taken now since this was thought to be collectible. To do so, check the *Add additional comments to tracker note* box. After the loan is closed, you will advance to the Tracker Review screens where you can add a comment. (See page 19.)

*Refer to online help for descriptions of these fields.* 

A required field is the *Account closed reason code*. Use the lookup and select an account closed reason code.

These closed reason codes are configured via Tool #551 New/Closed Reason Codes/Comments Config.

#### **Account Closed Reason Code Selected**

| ⊁ Session 0 CU*BASE GOLD - ABC TEST CREDIT UNION                                                   |                                                                                                    |
|----------------------------------------------------------------------------------------------------|----------------------------------------------------------------------------------------------------|
| File Edit Tools Help                                                                               |                                                                                                    |
| Charge Off Loan Account                                                                            | Loan will be charged off and closed                                                                                                    |
| Account 610                                                                                        |                                                                                                    |
| Contact Information                                                                                |                                                                                                    |
| Statement mail group                                                                               |                                                                                                    |
| Reason for charge off     004       Approved at board mtg on                                       | ☑ Report to credit bureau         CB comments       ☑         ☑ Status       ☑         Consumer information indicator       ☑         Compliance condition code       ☑         △ Add additional comments to tracker note       △ Add member to blocked persons list         □ Exclude from dormancy       ▲ ccount closed reason code       ☑ |
| Note: When a loan is charged off, the loan is closed and brought to a zero balance. No ad Comments | Iditional payments can be made on the loan.                                                                                                    |
| <>↑                                                                                                | FR (5722) 4/07/22                                                                                                    |

#### Adding a Person to the Blocked Persons List

| Compliance condition code               |  |
|-----------------------------------------|--|
| Add additional comments to tracker note |  |
| ☑ Add member to blocked persons list    |  |

When charging off a loan, you have the option to also add this person to the new membership blocked persons list. Checking this box will add this member to this block list. This database allows you to record names and, if known, SSNs of individuals for whom membership should be denied. It can also serve as a flag that additional verification of a person's identity may be required before opening a membership, when adding a secondary name to an account, or during pre-membership lending. You can also add a person to the New Membership block list by using **Tool 892** *Update Fraud*  **Alert/Blocked Persons List** and selecting the New Membership block list. (The member's SSN, type and a comment will be added. The comment will include the date of the charge off.)

Then click the *Close Loan* button to advance to the confirmation screen.

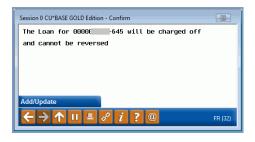

This will finalize the charge-off process.

Click *Add/Update* or use Enter to advance to the close account screens. You then advance through the standard screens used when you close a loan.

#### **Close Account Screen 1**

| Session 0 CU*BASE GOLD Edition - Close Other Share Type Accounts | E        |
|------------------------------------------------------------------|----------|
| Account # 0000 645                                               |          |
| Reason code 47 Q                                                 |          |
|                                                                  |          |
|                                                                  |          |
|                                                                  |          |
|                                                                  |          |
| Checklist                                                        | _        |
|                                                                  | R (4406) |

Press Enter on this screen.

#### Screen 2

| Membership              |                | Current | G/L       |              | Last Transaction |          |
|-------------------------|----------------|---------|-----------|--------------|------------------|----------|
| Туре                    | Account name   | Balance | Account # | Date         | Туре             | Amount   |
| 645                     | SIGNATURE LOAN | 0.00    | 719.00    | Mar 05, 2015 | 51               | 9,329.2  |
| ise<br>ecklist<br>íresh |                |         |           |              |                  | <b>↑</b> |

#### Click Close.

#### **Close Account Screen 3**

| Session 0 CU*BASE GOLD Edition - Confirm Continue | E         |
|---------------------------------------------------|-----------|
| ACCOUNT: -645                                     |           |
| Continuing will close this account                |           |
|                                                   |           |
|                                                   |           |
| Continue                                          |           |
| ← → ↑ II ≛ 𝒫 i ? @                                | FR (3520) |

Finalize the closing of the account by clicking Continue.

*NOTE:* If the box labeled Add additional comment to tracker note was checked on the final charge-off screen, you will advance to the Tracker Review screens. (See page 19.)

Miscellaneous maintenance as specified by the charge-off screen will occur, and a Tracker record will be created for the charge-off. A snapshot is taken of the data and is saved to the **LNWRTOFF** file. Then the system will process an account-adjustment transaction for the amount of the loan balance (principal plus accrued interest):

Origin 08/Tran Type 82/Tran Code 24

The result of this transaction will be G/L entries that both debit and credit the 719.xx G/L account. The account is then closed. After end-of-day processing is complete, it will reside in the closed accounts list.

The member will be added to the blocked persons list, if applicable.

• If account was flagged to be excluded from dormancy on the charge off screen, this will occur during EOD/BOD processing.

## **Reporting a Charged Off Loan as Paid in Full**

To report a loan as paid in full that was previously charged off and closed, use the credit reporting information screen within **Tool #887 Update Closed Account Information.** Update the Status field to 64 ("ACCOUNT PAID IN FULL, WAS A CHARGE-OFF"). When loans are sent in the next credit bureau transmission, the bureau will pick up the change in status.

#### **Update Closed Account Information Screen 2**

| File Edit Tools Help<br>Closed Account Info Update |                                    | Loans                  |
|----------------------------------------------------|------------------------------------|------------------------|
|                                                    |                                    | Ecano                  |
|                                                    | nformation                         |                        |
| Account # 712                                      | Address                            |                        |
| Branch # 1                                         | 12078                              |                        |
| G/L account # 701.64                               | MI                                 |                        |
| Current balance 0.00                               |                                    |                        |
| Account I                                          | nformation                         |                        |
| Loan note # 0000000                                | Purpose code 60                    |                        |
| Security code B7                                   | Date open Jun 02, 2014 [[MMDDYYYY] |                        |
| 1st delinquency 00000000 [11] [MMDDYYYY]           | Open/closed ID C                   |                        |
| #ofext 000                                         | ECOA account code                  |                        |
| CB comments                                        | Status 00                          |                        |
| Report to credit bureau                            | Var int UOD                        |                        |
| Teller disb                                        | YTD interest 0.00                  |                        |
| % calc date 00000000 [11] [MMDDYYYY]               | Loan category E1                   |                        |
| Loan process type                                  |                                    |                        |
| Student Loans Only                                 | Indicators                         | _                      |
| Government reimbursement ID                        | Frozen disbursement Not frozen     |                        |
| Government int % before payout 000                 | Passbook process ID 0              |                        |
| Government int % before payout 000                 | Write off ID 0                     |                        |
|                                                    | CUNA loan insurance                |                        |
| Mortgage Loans                                     | Statement indicator                |                        |
| Tax escrow acct                                    |                                    |                        |
| Census tract                                       |                                    |                        |
|                                                    |                                    | -Document<br>-Document |
|                                                    | FF                                 | R (5263) 6/26/15       |

## WRITE-OFF/CHARGE-OFF MAINTENANCE FEATURE

The Write-off/Charge-off Maintenance feature allows you to update certain fields in the LNWRTOFF file after the write-off or charge-off is completed. This allows you to write-off a loan without the need to know information such as bankruptcy date. This information can be updated after the write-off.

Write-off/Charge-off History Maint (Tool #1030)

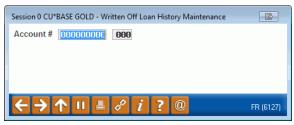

On the entry screen enter the account that has been written off or charged off and use Enter to advance to the second screen.

| our account a                  | 610           | Interviewer 54              |             |                            | REVIEW            |
|--------------------------------|---------------|-----------------------------|-------------|----------------------------|-------------------|
|                                | COLLECTIONS   | Write off by ; Y            |             | Charge off by              |                   |
| ranch 25 Corp ID               | 01            | Loan cat at write off 15    |             | Business unit              |                   |
| oan security 12                |               | Dealer ID                   |             | Loan purpose 02            |                   |
| /rite off date 04/07/2022      |               | Charge off date             |             | DTI at loan creation       | 48.2              |
| ate opened 01/28/2022          |               | Last payment date           |             | LTV at loan creation       | 95.2              |
| riginal loan amount            | 15,576.00     | # of payments left 75       |             | WO/CO status W             |                   |
| isbursement limit              | 15,576.00     | Maturity date 04/20/2       | 2028        | Scheduled payment amou     | nt 245.84         |
| oan bal at write off           | 15,586.12     | Loan balance at charge off  | 0.00        | # of refinances            | 0                 |
| st recovered amount            | 0.00          | Tiered Services score       | 185         | # additional signers       | 1                 |
| elinq fines at write off       | 0.00          | Delinquency balance at writ | e off 0.0   | BO Tiered Services level   | 1                 |
| elinquent months 🛛 🛛 De        | elinq days 🛛  | Delinquency fines at charge | off 0.0     | BO Rate at write-off       | 4.750             |
| riginal credit score primary l | borrower 668  | Credit score at write off   | 668         | Int due at write-off       | 20.30             |
| isk score grade level X        |               | Insurance Y                 |             | Int calc code at write-off | 0                 |
| nt accrued since write-off     | 0.00          | Total collections expenses  | 0.00        | Total other fines/fees     | 0.00              |
| Approvals/Judgments Collat     | teral Info    |                             |             |                            |                   |
| WO approved by 🛛 AE 🔍          |               | CO appr                     | oved by 🦳 🧕 |                            |                   |
| WO reason code 🛛 🛛 🔍           | BANKRUPTCY 12 | CO reas                     | on code 📃 🍳 |                            |                   |
| Approved at board meeting      | on 🛄          | [MMYYYY]                    |             |                            |                   |
| Bankruptcy date Dec 28,        | 2021 🗰 [MMDD] | (YYY] Bankruptcy type       | Hapter 7    | Judgment date Apr 03, 2    | 2022 🛗 [MMDDYYYY] |
| Loan seasoning at WO           | 2 months      | Loan seasoning at C         | 0 0 months  | Judgment amount            | 550.00            |
|                                |               |                             |             |                            |                   |

#### Second Screen (Collateral Information Tab)

| Written Off Loan History                   |                                        | CHANGE                          |
|--------------------------------------------|----------------------------------------|---------------------------------|
| Loan account # 610                         | Interviewer 54                         | Approved by 01 LOAN REVIEW      |
| Collector XX CU*ANSWERS COLLECTIONS        | Write off by ; Y                       | Charge off by                   |
| Branch 25 Corp ID 01                       | Loan cat at write off 15               | Business unit                   |
| Loan security 12                           | Dealer ID                              | Loan purpose 02                 |
| Write off date 04/07/2022                  | Charge off date                        | DTI at loan creation 48.2       |
| Date opened 01/28/2022                     | Last payment date                      | LTV at loan creation 95.2       |
| Original loan amount 15,576.00             | # of payments left 75                  | WO/CO status W                  |
| Disbursement limit 15,576.00               | Maturity date 04/20/2028               | Scheduled payment amount 245.84 |
| Loan bal at write off 15,586.12            | Loan balance at charge off 0.00        | # of refinances O               |
| Est recovered amount 0.00                  | Tiered Services score 185              | # additional signers 1          |
| Delinq fines at write off 0.00             | Delinquency balance at write off 0.00  | Tiered Services level 1         |
| Delinquent months   0 Delinq days 0        | Delinquency fines at charge off 0.00   | Rate at write-off 4.750         |
| Original credit score primary borrower 668 | Credit score at write off 668          | Int due at write-off 20.30      |
| Risk score grade level X                   | Insurance Y                            | Int calc code at write-off      |
| Int accrued since write-off 0.00           | Total collections expenses 0.00        | Total other fines/fees 0.00     |
| Approvals/Judgments Collateral Info        |                                        |                                 |
| Collateral type V                          | Collateral liquidated date Feb 28, 202 |                                 |
| Est value of collateral at WO 16,350.00    | Est value of collateral at CO 0.00     |                                 |
| LTV at write off 95.3                      | LTV at charge off 00.0                 |                                 |
|                                            |                                        |                                 |
|                                            |                                        |                                 |
|                                            |                                        |                                 |
|                                            |                                        |                                 |
| Comments Update                            |                                        |                                 |

On the second screen you can update the following fields. If data already exists in these fields, it will appear allowing you to change the information.

- Estimated recovered amount
- WO approved by
- CO approved by
- WO reason code
- CO reason code
- Approved at Board Meeting on
- Bankruptcy date
- Bankruptcy type
- Judgement date
- Judgement amount
- Collateral liquidated date
- Est recovered amount
- Int accrued since write-off
- Total collection expenses
- Total other fines/fees

#### Second Screen in the Large Size

| an account # 610                                        |                                    | )                |                                 | CHANGE               |
|---------------------------------------------------------|------------------------------------|------------------|---------------------------------|----------------------|
|                                                         | Interviewer 54                     |                  | Approved by 01 LOAN REVIE       | EW                   |
| anch 25 Corp ID 01                                      |                                    | SCOLLECTIONS     | Charge off by                   |                      |
| an purpose 02                                           | Write off by ;Y                    |                  | Business unit                   |                      |
| an security 12                                          | Dealer ID                          |                  | Loan cat at write off <b>15</b> |                      |
| rite off date 04/07/202                                 | 22 Charge off date                 |                  | DTI at loan creation            | 48.2                 |
| te opened 01/28/202                                     | 22 Last payment date               |                  | LTV at loan creation            | 95.2                 |
| iginal loan amount 15,576.0                             | 00 # of payments left              | 75               | WO/CO status                    | w                    |
| sbursement limit 15,576.                                | 00 Maturity date                   | 04/20/2028       | Scheduled payment amount        | 245.84               |
| an bal at write off 15,586.                             | 12 Loan balance at charge off      | 0.00             | # of refinances                 | 0                    |
| t recovered amount 0.0                                  | 00 Tiered Services score           | 185              | # additional signers            | 1                    |
| elinq fines at write off 0.                             | D0 Delinquency balance at write of | f 0.00           | Tiered Services level           | 1                    |
| elinquent months 0 Delinq days                          | 0 Delinquency fines at charge off  | 0.00             | Rate at write-off               | 4.750                |
| iginal credit score primary borrower 6                  | 68 Credit score at write off       | 668              | Int due at write-off            | 20.30                |
| sk score grade level                                    | X Insurance                        | Y                | Int calc code at write-off      | 0                    |
| accrued since write-off 0.0                             | 00 Total collections expenses      | 0.00             | Total other fines/fees          | 0.00                 |
| 0 approved by AE                                        |                                    | CO approved by   |                                 |                      |
| O reason code 004 💽 BANKRUPTO                           | CY 12                              | CO reason code   |                                 |                      |
| proved at board meeting on                              |                                    |                  |                                 |                      |
| nkruptcy date Dec 28, 2021                              | [MMDDYYYY] Bankruptcy type         | CHAPTER 7        | Judgment date Apr               | 03, 2022 🛅 [MMDDYYY) |
| an seasoning at WO 2 mon                                | ths Loan seasoning at CO           | 0 months         | Judgment amount                 | 550.00               |
|                                                         | Collateral liquidated date         | Feb 28, 2022 📷 [ | MMDDYYYY                        |                      |
| ollateral type V<br>t value of collateral at WO 16.350. |                                    | 0.00             |                                 |                      |
| 10,000.                                                 | 5.3 LTV at charge off              | 00.0             |                                 |                      |
|                                                         |                                    |                  |                                 |                      |

If you select the Large size screens in your preferences, all the data will appear on one screen. (Shown above.)

When you have completed your updates use Update (F5) to save the changes to the LNWRTOFF file.

## ANALYSIS TOOLS: THE WRITE-OFF/CHARGE-OFF DASHBOARD

#### Loan Write-off/Charge-off History Dashbd (Tool #476)

| Business ur       | nit Sele                                                                                                    | ect O             | 00 selected                                                                                                    | Loan purpose     | e Select                                                                                                    | 000 sel                                 |                                                                                                    | oan category at WO<br>oan security                                                                                               | Select 000 se                                                                                                    | lected<br>lected |
|-------------------|----------------------------------------------------------------------------------------------------|-------------------|----------------------------------------------------------------------------------------------------|------------------|----------------------------------------------------------------------------------------------------|-----------------------------------------|----------------------------------------------------------------------------------------------------|----------------------------------------------------------------------------------------------------|----------------------------------------------------------------------------------------------------|------------------|
|                   | r                                                                                                    |                   |                                                                                                    |                  |                                                                                                    |                                         | Τος                                                                                                    | gle                                                                                                    |                                                                                                    |                  |
| Account           | Туре                                                                                                    | Rsn<br>Code       | WO<br>Date                                                                                                    | Last Name        | Closed Date                                                                                                    | Chrgd<br>Off                            | Balance at<br>Write Off                                                                                                    | Current Balance                                                                                                    | Net Change \$                                                                                                    | Net<br>Change    |
| <u>Credit Scr</u> | 645<br>693<br>811<br>645<br>920<br>900<br>811<br>866<br>693<br>600<br>601<br>800<br>800<br>800<br>800<br>800 | 007<br>007<br>018 | Jun 29, 2009<br>Jun 26, 2009<br>Jun 25, 2009<br>Dot 25, 2011<br>Sep 29, 2000<br>Sep 28, 2015<br>Feb 23, 2002<br>Jun 30, 2011<br>Oct 25, 2011<br>Cot 25, 2011<br>Oct 25, 2011<br>Apr 28, 2018<br>Feb 11, 2014<br>Feb 11, 2014<br>Feb 11, 2013<br>Apr 19, 2005 | Written off loan | Mar 18, 2020<br>Mar 18, 2020<br>Feb 26, 2010<br>Aug 25, 2016<br>Feb 11, 2014<br>Feb 11, 2014<br>Feb 11, 2014<br>Feb 13, 2013<br>Apr 19, 2005<br>history Trac | ~ ~ ~ ~ ~ ~ ~ ~ ~ ~ ~ ~ ~ ~ ~ ~ ~ ~ ~ ~ | 6,374.80<br>994.08<br>7,359.13<br>.00<br>.00<br>3,714.06<br>7,597.89<br>.00<br>14,511.99<br>3,793.07<br>.00<br>.00<br>.00<br>.00 | 6,374.80<br>994.08<br>7,359.13<br>.00<br>.00<br>3,714.06<br>7,597.89<br>.00<br>13,811.22<br>3,707.37<br>.00<br>.00<br>.00<br>.00 | .00<br>.00<br>.00<br>.00<br>.00<br>.00<br>.00<br>.00<br>700.77<br>85.70<br>.00<br>.00<br>.00<br>.00<br>.00<br>.00 | 4                |

This view includes written-off loans that are still open and considered collectible. To view only charged-off loans, use *View CO Loans* (F11).

#### "View CO Loans" (F11)

| Charge off<br>Approved a   |                                                                                                    |             | ng on                                                                                                    | and 🕅 [MN  |                   | IMMDDY<br>Branch                                                                                                    | YYY] 🔲                  | View indirect loa                                                                           | ns only<br>WO/CO reason code | Q            |
|----------------------------|----------------------------------------------------------------------------------------------------|-------------|----------------------------------------------------------------------------------------------------|------------|-------------------|----------------------------------------------------------------------------------------------------|-------------------------|---------------------------------------------------------------------------------------------|------------------------------|--------------|
| nterviewer<br>Business ur  | Sele                                                                                                    | ect O       | 00 selected<br>00 selected                                                                                                    | W          | -                 | ved by Select                                                                                                    | 000 sel                 |                                                                                             | Loan category at WO          |              |
| Account                    | Туре                                                                                                    | Rsn<br>Code | CO<br>Date                                                                                                    | Las        | t Name            | Closed Date                                                                                                    | Chrgd<br>Off            | Balance At<br>Charge Off                                                                    |                              |              |
|                            | 600<br>601<br>800<br>600<br>600<br>601<br>600<br>601<br>800<br>600<br>600<br>615<br>811<br>81<br>810<br>800<br>800 |             | Feb 11, 2014<br>Feb 11, 2014<br>Feb 12, 2013<br>Apr 19, 2003<br>Nov 29, 2013<br>Nov 29, 2013<br>Feb 11, 2014<br>Feb 11, 2014<br>Feb 11, 2014<br>Feb 24, 2014<br>Feb 24, 2014<br>Feb 24, 2014<br>Feb 24, 2014 |            |                   | Feb 11, 2014<br>Feb 11, 2014<br>Feb 13, 2013<br>Feb 13, 2013<br>Nov 29, 2013<br>Feb 11, 2014<br>Feb 11, 2014<br>Feb 11, 2014<br>Feb 11, 2014<br>Feb 11, 2014<br>Feb 24, 2014<br>Feb 24, 2014<br>Feb 24, 2014<br>Feb 24, 2014 | * * * * * * * * * * * * | 0<br>0<br>0<br>0<br>0<br>0<br>0<br>0<br>0<br>0<br>0<br>0<br>0<br>0<br>0<br>0<br>0<br>0<br>0 |                              |              |
| Records 1                  |                                                                                                    | ,           | Account Inquiry                                                                                                    | Acti       |                   | history ■ T <u>r</u> ac                                                                                                    | Closed                  | •                                                                                           | 200.0 % Total net chan       | ge \$.00     |
| 🚯 Hig                      | hlightin                                                                                                    | ng mea      | ns the loan was w                                                                                                    | ritten off | outside the       | period being an                                                                                                    | alyzed; re              | ecovery amounts                                                                             | are not applicable.          |              |
| ïew Filters<br>ave Filters |                                                                                                    |             | Analysis<br>Use Saved Filters                                                                                                    |            | Export<br>Refresh |                                                                                                    | Member (<br>Open/Clo    |                                                                                             | View ALL Loan                | Common Bonds |

Use the date range at the top of the screen to view only loans that were written off (or charged off) during that time period.

*NOTE:* Some data may not be available if a loan was charged off or written off prior to the implementation of the 15.0 release (April 19, 2015 for online credit unions).

- You can access the *Written Off Loan History* screen (shown on page 37) by selecting a loan and then the *Written off loan history* option.
- You can also access the member's Tracker conversations (shown on page 39) by selecting a loan and then clicking the *Tracker Review* option.

**Want even more detail on the write-off?** When a loan is written off, the system converts the *Review Date* field to *Write Off Date*. Therefore, you can run the Selective Loan Trial Balance report for Loan Category 99 (or the Loan Categories used for write-off) and Date Reviewed (also representing Date Written Off) for the period of time you wish to review. This report can be accessed via **Tool #788** *Selective Loan Information Report*.

To see summary statistics on all of the written off and charged off loans, use the Analysis button. See the next page for a sample of the screen that will appear.

| Field Name                                                                                                 | Description                                                                                                    |
|----------------------------------------------------------------------------------------------------|----------------------------------------------------------------------------------------------------|
| Written off between<br>MMDDYYYY and<br>MMDDYYYY                                                            | Enter From and To write-off/charge-off dates to filter the written-off loan information.                                                                                                    |
| View indirect loans<br>only                                                                                | If this box is checked, the dashboard will display only loans<br>with a Dealer ID in the indirect dealer file. Default is<br>unchecked.                                                                                                    |
| Approved at board meeting on                                                                               | Select the appropriate MMYYYY and pull loans written off or charged off on the selected date.                                                                                                    |
| Branch                                                                                                    | Select to filter by a branch.                                                                                                    |
| WO/CO reason code                                                                                          | This is a lookup of the current write-off and charge-off reason codes. (See page 7.)                                                                                                    |
| Interviewer<br>WO/CO approved by<br>Loan category at WO*<br>Business unit<br>Loan purpose<br>Loan security | For these miscellaneous filters, use the <i>Select</i> button to move<br>to a screen where you can select one or more items. Use the<br>Shift and Ctrl keys to select multiple items on the screen and<br>then click Select to return to the dashboard.<br>Choose to filter by interviewer, the employee ID of the staff<br>member who approved the write-off, the loan category at<br>WO, the business unit, the loan purpose code, or the loan<br>security code. |

#### **Filter Descriptions**

\*The loan category filter uses the loan category in effect prior to when the loan was written/charged off for loans written/charged off after April 2015.

### **Analyzing Net Change**

The dashboard displays a Net Change \$ and Net Change % which by default is calculated by comparing the Balance at Write Off with the Current Balance. You have the flexibility to select which balances to compare for determine the net change.

#### **Toggle Balance (F17)**

| Session 0 CU*BASE GOLD - Balances to Compare<br>Calculate net change by comparing<br>O Balance at write-off to current balance<br>O Balance at write-off to end of month balance as of<br>O End of month balance as of MMYYYY] to current balance |             |
|----------------------------------------------------------------------------------------------------|-------------|
| End of month balance as of Dec 2022      MMYYYY] to end of month balance as of Mar 2023      MMYYYY]                                                                                                    |             |
| ← → ↑ Ⅱ ₩ Ø ① ? @                                                                                                    | FR ILNW0-06 |

Using end-of-month (EOM) balances for comparison may help to gather loan recovery amounts for the 5300 Call Report. For example, after filtering the main dashboard with the appropriate loan grouping, you can compare EOM December 2022 with EOM March 2023 to determine the amount recovered for quarter 1 2023.

## WRITTEN OFF/CHARGE OFF ANALYSIS

| Written Off/Ch        | arge Off     | Ana      | lysis      |            |            |                  |                      |                        |        |                         | Writte | n off           |
|-----------------------|--------------|----------|------------|------------|------------|------------------|----------------------|------------------------|--------|-------------------------|--------|-----------------|
| W/O between Jan 01,   | 2023 and Ap  | r 17, 26 | 23         |            |            |                  |                      |                        |        |                         |        |                 |
|                       | Dollars      | %        | Count      | %          | Member     | Usable<br>Scores | Org Avg<br>Crd Score | Event Avg<br>Crd Score |        | Crd Score<br>rig to Eve |        | easoni<br>onths |
| Total written off     | 132,925      | 100.0    | 32         | 100.0      | 23         | 28               | 616                  | 552                    |        | 64-                     |        | 35              |
| Total charged off     |              | .0       |            | .0         |            |                  |                      |                        |        | 0                       |        |                 |
| Combined              | 132,925      |          | 32         |            | 23         | 28               | 616                  | 552                    |        | 64-                     |        | 35              |
|                       |              |          | Ke         | y Facts fo | or Written | Off Loans        |                      |                        |        |                         |        | 1               |
| Top Reasons           | Dollars      | %        | Cour       | ıt %       |            | Top 3 D          | ealers               | Dolla                  | rs     | %                       | Count  | %               |
| DIVORCE               | 30,6         | 37 23    | .0         | 26         | . 2 MCD    | onald GMC        | CADILLA              | 6                      | ,907   | 5.1                     | 1      | 3               |
| 10 CONTACT            | 24,8         | 28 18    | .6         | 12 37      | .5 PRI     | ME ALLIANO       | CE APPLI             |                        |        | . 0                     | 1      | 3               |
| BK-13: DIVORCE        | 18,8         | 79 14    | .2         | 1 3        | .1         |                  |                      |                        |        | .0                      |        |                 |
| JOB LOSS              | 14,4         |          | 1.8        |            | . 3        |                  | View Total           | s 6                    | ,907   | 5.1                     | 2      | 6               |
| 3K-13: LEGAL          | 13,1         |          | .8         |            | .1         | Top 3 Cat        | tegories             | Dolla                  | rs     | %                       | Count  | %               |
| 3K-13: INCOME LOSS    | 10,3         | 24 7     | .7         | 2 6        | .2 15      | USED VEHIO       | CLES                 | 51                     | , 481  | 38.7                    | 4      | 12              |
| View Total            | s 112,2      | 09 84    | .4 :       | 21 65      | .6 04      | SIGNATURE        | LOAN                 | 22                     | ,753   | 17.1                    | 4      | 12              |
|                       |              |          |            |            | 98         | SIGN LN -        | SECUR                | 22                     | ,509   | 16.9                    | 5      | 15              |
|                       |              |          |            |            |            |                  | View Total           | s 96                   | ,743   | 72.7                    | 13     | 40              |
| Top 3 Employees       | Dollars      | %        | Cour       | ıt %       |            | Top 3 M          | embers               | Dolla                  | rs     | %                       | Count  | %               |
| and the second second | 35,1         | 49 26    | .4         | 6 18       | .8 💻       |                  |                      | 19                     | ,895   | 14.9                    | 2      | 6               |
| TEST TELLER           | 30,8         | 31 23    | .2         | 39         | .4 📖       |                  |                      | 17                     | ,581   | 13.2                    | 1      | 3               |
| -                     | 20,3         | 69 15    | .3         | 26         | .3 T       |                  |                      | 15                     | i,502  | 11.6                    | 3      | 9               |
| View Total            | s 86,3       | 49 65    | .0         | 11 34      | . 4        |                  | View Total           | s 52                   | ,978   | 39.8                    | 6      | 18              |
| ankruptcy Bo          | ard Approval | Vi       | ew Filters |            | Alto       | rnate Views      | Vi                   | ew Without Fi          | iltors |                         |        |                 |

This screen shows summary statistics about the group of loans selected on the dashboard, including the "top 3" members, employees, dealers, loan

categories, and write-off reasons. Use the View button in any top 3 section to see a window showing a complete list of those items.

For example, clicking this button in the Top 3 Categories section shows all of the loan categories included in the current filters, with total dollars written off by loan category, as shown in this sample.  $\rightarrow$ 

| Loan Category                        | Dollars | %     | Count | %     |
|--------------------------------------|---------|-------|-------|-------|
| 15 USED VEHICLES                     | 51,481  | 38.7  | 4     | 12.5  |
| 04 SIGNATURE LOAN                    | 22,753  | 17.1  | 4     | 12.5  |
| 98 SIGN LN -SECUR                    | 22,509  | 16.9  | 5     | 15.6  |
| 87 PLATINUM                          | 13,101  | 9.8   | 1     | 3.1   |
| 65 SIMPLY PLATINU                    | 8,204   | 6.1   | 1     | 3.1   |
| V1 MC DIAMOND                        | 5,899   | 4.4   | 6     | 18.7  |
| 43 SIMPLY PLATINU                    | 3,052   | 2.2   | 1     | 3.1   |
| 16 REC VEHICLES<br>CB CREDIT BUILDER | 2,120   | 1.5   | 1     | 3.1   |
| 69 SIMPLY PLATINU                    | 1,255   | .9    | 5     | 15.6  |
| 12 OVERDRAFT PROT                    | 1,000   | .7    | 1     | 3.1   |
| 22 BUS LOAN FIXED                    | 531     | . 3   | 1     | 3.1   |
| FI CDFI MORTG                        | 331     | .0    | 1     | 3.1   |
|                                      |         |       | -     |       |
|                                      |         |       |       |       |
|                                      |         |       |       |       |
| 13 records                           |         |       |       | · ↑ ↓ |
| Totals                               | 132,925 | 100.0 | 32    | 100.0 |
| Average                              | 4,153   |       |       |       |
|                                      |         |       |       |       |
| -                                    |         |       |       |       |

## MONITORING YOUR BOARD

### **Approvals or Bankruptcies**

Use the **Board Approval** button to see a recap of all write-offs and/or charge-offs with documentation of their approval at a board meeting, or use the **Bankruptcy** button to see details about bankruptcy status.

NOTE: Items will be shown in the **Bankruptcy** summary only if they were properly coded as bankruptcies when they were written off/charged off (see Page 15 for more details). This may or may not correspond with the reason codes that were assigned, since those codes are CU defined and not used by this bankruptcy summary analysis.

| records 17      |        |       |            |       |            |            |     |
|-----------------|--------|-------|------------|-------|------------|------------|-----|
| Written Off     |        | Board | l Approved | _     |            |            |     |
| Year            |        | Count | \$ Amount  | Count | \$ Amount  | % Approved |     |
| 2016            |        | 41    | 178,766    | 56    | 221,283    | 73.2       |     |
| 2015            |        | 213   | 1,378,623  | 366   | 2,116,172  | 58.1       |     |
| 2014            |        | 0     | 0          | 665   | 1,946,257  | .0         |     |
| 2013            |        | 0     | 0          | 347   | 1,442,470  | .0         |     |
| 2012            |        | 0     | 0          | 232   | 1,691,225  | .0         |     |
| 2011            |        | 0     | 0          | 295   | 2,036,213  | .0         |     |
| 2010            |        | 0     | 0          | 329   | 2,267,187  | .0         |     |
| 2009            |        | 0     | 0          | 303   | 2,398,033  | .0         |     |
| 2008            |        | 0     | 0          | 210   | 1,258,390  | .0         |     |
| 2007            |        | 0     | 0          | 209   | 560,730    | .0         |     |
| 2006            |        | 0     | 0          | 150   | 321,084    | .0         |     |
| 2005            |        | 0     | 0          | 203   | 283,317    | .0         |     |
| how Charged off | Totals | 254   | 1,557,389  | 3,593 | 16,699,024 | 7.0        | ^ ↓ |

#### **Board Approval (F5)**

By default the written-off loans will appear first; use **Show Charged off** to see only charge-offs. Use to drill down to a monthly recap for a particular year:

| ecords 12 |        |       |            |       |             |            |           |
|-----------|--------|-------|------------|-------|-------------|------------|-----------|
| Writte    | en Off | Board | d Approved |       | Total Loans |            |           |
| Мо        | nth    | Count | \$ Amount  | Count | \$ Amount   | % Approved |           |
| January   |        | 0     | 0          | 27    | 147,339     | .0         |           |
| February  |        | 0     | 0          | 37    | 147,903     | .0         |           |
| March     |        | 0     | 0          | 29    | 143,071     | .0         |           |
| April     |        | 0     | 0          | 29    | 177,216     | .0         |           |
| May       |        | 0     | 0          | 29    | 109,871     | .0         |           |
| June      |        | 35    | 206,231    | 36    | 216,449     | 97.2       |           |
| July      |        | 35    | 256,297    | 35    | 256,297     | 100.0      |           |
| August    |        | 24    | 224,723    | 24    | 224,723     | 100.0      |           |
| September |        | 38    | 227,496    | 39    | 229,424     | 97.4       |           |
| October   |        | 26    | 155,972    | 26    | 155,972     | 100.0      |           |
| November  |        | 20    | 68,617     | 20    | 68,617      | 100.0      |           |
| December  |        | 35    | 239,283    | 35    | 239,283     | 100.0      |           |
|           | Totals | 213   | 1,378,619  | 366   | 2,116,165   | 58.1       | <b>↑↓</b> |

From here you can drill down again on a particular month to see the list of member accounts that make up that monthly total.

For more details while working on these dashboard analysis screens use the 🚺 online help button.

## WRITE OFF LOAN HISTORY SCREEN

The Write Off Loan History screen records a snapshot of the loan at write-off. When the loan is charged off, this screen is updated. (This displays the information collected in the LNWRTOFF table. This table is documented in the Appendix of this booklet.)

> NOTE: Some data may not be available if a loan was charged off or written off prior to the implementation of the 15.0 release (April 19, 2015 for online credit unions).

#### Written Off Loan History Screen

| pan account # 1 700                      | Interviewer 89 CU*ANSM          | ERS CLIENT SUPPORT | Approved by /4             |            |
|------------------------------------------|---------------------------------|--------------------|----------------------------|------------|
| collector 89 CU*ANSWERS CLIENT SUPPOR    | T Write off by :6               |                    | Charge off by :6           |            |
| Branch 01 Corp ID 01                     | Loan cat at write off <b>01</b> |                    | Business unit              |            |
| oan security 06                          | Dealer ID                       |                    | Loan purpose 02            |            |
| Write off date 10/09/2019                | Charge off date 10/09/          | 2019               | DTI at loan creation       | .0         |
| Date opened 01/12/2017                   | Last payment date 07/31/        | 2018               | LTV at loan creation       | .0         |
| Original loan amount 50,000.00           | # of payments left 46           |                    | WO/CO status C             |            |
| Disbursement limit 50,000.00             | Maturity date 07/30/            | 2022               | Scheduled payment amou     | int 883.73 |
| Loan bal at write off 0.00               | Loan balance at charge off      | 37,687.09          | # of refinances            | 0          |
| Est recovered amount 0.00                | Tiered Services score           |                    | # additional signers       | 0          |
| Delinq fines at write off 0.00           | Delinquency balance at write    | e off 0.00         | Tiered Services level      |            |
| Delinquent months 0 Delinq days 0        | Delinquency fines at charge     | off 0.00           | Rate at write-off          | .000       |
| Original credit score primary borrower 0 | Credit score at write off       | 0                  | Int due at write-off       | .00        |
| Risk score grade level                   | Insurance N                     |                    | Int calc code at write-off |            |
| Int accrued since write-off .00          | Total collections expenses      | .00                | Total other fines/fees     | .00        |
| WO approved by AD ADMINISTRATION         |                                 | CO approved by AD  | ADMINISTRATION             |            |
| WO reason code 004 Test 04               |                                 | CO reason code 004 | Test 04                    |            |
| Approved at board meeting on             | Development of the s            |                    | ludere et dete             |            |
| Bankruptcy date                          | Bankruptcy type                 |                    | Judgment date              |            |
| Loan seasoning at WO 32 months           | Loan seasoning at CO            | 32 months          | Judgment amount            | .00        |
| Collateral type                          | Collateral liquidated date      |                    |                            |            |
| Est value of collateral at WO 0.00       | Est value of collateral at CO   | 0.00               |                            |            |
| LTV at write off 00.0                    | LTV at charge off               | 00.0               |                            |            |

The sample above includes charge-off information since this loan was not only written off, but also charged off.

The fields on this screen are documented in CU\*BASE online help, accessible by clicking the *i* button on this screen. **Also refer to the Appendix of this document.** 

If the screen contains zeros in all fields, the loan currently is not written off nor charged off.

This screen is accessed from three different access points. One access point is via *Written off loan history* on the Write-off/Charge-off dashboard shown in the previous section:

#### Access Point on Write-off/Charge-off Dashboard

| Writte        | n O        | ff L    | oan I              | list  | ory Dash    | board            |       |        |
|---------------|------------|---------|--------------------|-------|-------------|------------------|-------|--------|
| Written off I | etwee      | en 👘    |                    |       | and         | ti M             | MDDY  | m r    |
| Approved a    | t board    | l meeti | ng on              |       |             | Br               | anch  | Θ      |
| Interviewer   |            |         | 00 selecte         |       |             |                  |       | 000 se |
|               | Sele       |         |                    |       | WO/CO appr  |                  | elect |        |
| Business un   | it Sele    | ect     | 00 selecte         | d     | Loan purpos | e Se             | elect | 000 se |
|               |            |         |                    |       |             |                  |       |        |
|               |            | Rsn     | wo                 |       |             |                  |       | Chrgd  |
| Account       | Туре       | Code    | Date               |       | Last Name   | Closed I         | Date  | Off    |
| 29            | 645        |         | Jun 29,            |       |             |                  |       | N      |
| 29<br>29      | 693<br>811 |         | Jun 26,<br>Jun 26. |       |             |                  |       | N      |
| 29            |            |         | Oct 25,            |       |             | Mar 18,          | 2020  | N      |
| 30            | 920        |         | Oct 25,            |       |             | Mar 18,          |       | N      |
| 42            | 900        |         |                    |       | CANFIELD    | Feb 26,          |       | N      |
| 84            |            | 007     |                    |       | RUSHFORD    |                  |       | N      |
| 152           |            | 007     |                    |       | RUSHFORD    | 0                | 2016  | N      |
| 379           | 900<br>866 |         | Jun 30,<br>Oct 25. |       |             | Aug 25,          | 2016  | н      |
| 723           | 693        | 618     |                    |       | CONAVAY JR  |                  |       | N      |
| 804           |            | 010     | Feb 11,            |       |             | Feb 11.          | 2014  | Ÿ      |
| 804           | 601        |         | Feb 11,            | 2014  | BENDER      | Feb 11,          |       |        |
| 804           |            |         | Feb 11,            | 2014  | BENDER      | Feb 11,          |       | Ŷ      |
| 816           | 800        |         | Feb 13,            | 2013  | 7TSSI FR    | Feb 13<br>Onr 10 | 2013  | Ŷ      |
| 838           | 600        |         | нрг 19,            | 2t J5 | MOELLER     | une 10           | 4005  | Ŷ      |

Another access point is via the *Write Off History* option on the Collections Member Inquiry screen, accessed via **Tool #982** *Work Collections*:

**Access Point from Collections Inquiry** 

| ₩ Sessi<br>File E                                                          |               | ABC CREDIT                                                                                                 | UNION                                                                             |                                                                                                    | _                                                                          | i                                                    |                                                                                                    |
|----------------------------------------------------------------------------|---------------|----------------------------------------------------------------------------------------------------|-----------------------------------------------------------------------------------|----------------------------------------------------------------------------------------------------|----------------------------------------------------------------------------|------------------------------------------------------|----------------------------------------------------------------------------------------------------|
| Co                                                                         | lle           | ctions                                                                                                    | s Membe                                                                           | er In                                                                                                 | quiry                                                                      | /                                                    |                                                                                                    |
| Posit                                                                      | ion to        | account                                                                                                    |                                                                                   |                                                                                                    |                                                                            |                                                      |                                                                                                    |
| Coll<br>ID                                                                 | Co<br>Yes     | ontacted<br>Mo/Day                                                                                         | Account                                                                           | Туре                                                                                                  | Memo<br>Type                                                               | Name                                                 | Туре                                                                                                    |
| Z8<br>Z8<br>Z8<br>Z8<br>XX<br>Z8<br>Z8<br>Z8<br>HY<br>Z8<br>Z8<br>Z2<br>Z8 |               | Jun 08<br>Nov 08<br>Feb 08<br>Apr 01<br>Feb 10<br>Jan 09<br>Jan 17<br>Jul 06<br>May 28<br>Apr 02<br>Feb 01 |                                                                                   | 900<br>811<br>900<br>811<br>956<br>811<br>901<br>039<br>039<br>039<br>645<br>866<br>110<br>846<br>866 | LM<br>CV<br>CL<br>PP<br>CL<br>CL<br>CL<br>PP<br>LM<br>PP<br>CV<br>CV<br>CV |                                                      | DELQ<br>DELQ<br>DELQ<br>DELQ<br>DELQ<br>NEGB<br>NEGB<br>NEGB<br>DELQ<br>DELQ<br>DELQ<br>DELQ<br>DELQ<br>DELQ |
| ■ <u>A</u> ss<br>■ <u>N</u> ot<br>■ <u>U</u> nc<br>■ Ing                   | ices<br>lerwr | iting Comm                                                                                                 | ■ <u>C</u> hg Ne<br>■ <u>P</u> articip<br>■ <u>M</u> ore Ir<br>■ All <u>R</u> ela | bation Lo<br>nfo                                                                                      | oan                                                                        | Household Work Member Contact Info Write-Off History | ■ Fo <u>l</u> low-up<br>■ Wor <u>k</u> Loans<br>■ .a <u>s</u> t Note                                         |

Another access point is via the delinquency pop-up window. The *Write-Off History* button is always visible, regardless of whether the loan is written off:

**Access Point on Delinquency Pop Up** 

| Session 0 CU*BASE GOLD Editio | n - Payment Information                   |
|-------------------------------|-------------------------------------------|
| Use Reporting History         | Summary Escrow detail                     |
| to see a history of           | Delinquency Details                       |
| credit bureau                 | Fine ID 3 \$30 LATE FEE CONS/CLASSIC LOC  |
| reporting for this loan,      | Control N 8/00/0000                       |
| showing each time             | Notice level 1 Fines paid 0.00            |
| the loan was reported         | Delinquent interest due 0.00              |
| to the bureau(s).             | Written Off Loan                          |
|                               | Months Ø Days 15 # times 1                |
| View Credit File              | 1st date delinquent Jan 06, 2015 # pmts 1 |
| Payment Change                | Amount Due                                |
| Reporting History             | Amount delinquent 173.57                  |
| CPI History                   | Fine amount 0.00                          |
| Disk Lovel History            | Amount due 173.57                         |
| Write-Off History             | Partial payment 0.92                      |
|                               | <u></u>                                   |

## **TRACKER CONVERSATIONS/COMMENTS**

When the loan is written off and when the loan is charged off, a systemgenerated Tracker conversation is created and is added to the member's Collection (XX) Tracker. You also have the option of creating an additional Tracker conversation when you write-off the loan and also when you chargeoff the loan.

Below are full-screen and close-up views of the Tracker conversations created during the write-off and charge-off process. The top and bottom ones are system generated. The middle Tracker conversation was created using the *Add additional comments* feature. (See page 19 for details.)

The screen below is accessed via *Tracker Review* from the Write-Off/Charge-Off History dashboard. It is also accessed from Phone Operator and Account Inquiry.

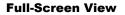

| 🧏 Session 0 CU*BASE GOLD Edition - Member Tracker Review                                                                                                    |                |
|----------------------------------------------------------------------------------------------------|----------------|
| File Edit Tools Help                                                                                                    |                |
| Member Tracker Review                                                                                                    |                |
| Account JOHN M MEMBER                                                                                                    |                |
| Conversations 58 Position to date [[MMDDYYYY]]                                                                                                    |                |
| Contact - Date: 03/13/2015 Time: 15:34:44 By Emp: ;Y<br>Name: JOHN M MEMBER Meno Type: CO Charge Off<br>Acct# 0000 -610 was charged off by Employee ID ;Y on 3/13/2015<br>For more details, see the written off loan history file. |                |
| Contact - Date: 03/13/2015 Time: 15:27:14 By Emp: ;Y<br>Name: JOHN M MEMBER Memo Type: VO Vrite Off<br>Added to blocked person's list since they caused credit union a loss. ABK                                                   |                |
| Contact - Date: 03/13/2015 Time: 15:25:04 By Emp: ;Y<br>Name: JOHN M MEMBER Memo Type: UO Write Off<br>Acct# 0000 610 was written off by Employee ID ;Y on 3/13/2015<br>For more details, see the written off loan history file.   |                |
| ↑↓                                                                                                    |                |
| Sort Contact Date                                                                                                    |                |
|                                                                                                    | [4573] 3/13/15 |

A close-up of this screen is shown on the following page.

#### **Close-Up View of Tracker Conversations**

| Contact - Date: 03/13/2015 Time: 15:34:44 By Emp: ;Y<br>Name: JOHN M MEMBER Memo Type: CO Charge Off                                                                             |
|----------------------------------------------------------------------------------------------------|
| Acct# 0000                                                                                                    |
| Contact - Date: 03/13/2015 Time: 15:27:14 By Emp: ;Y<br>Name: JOHN M MEMBER Memo Type: WO Write Off<br>Added to blocked person's list since they caused credit union a loss. ABK |
| Contact - Date: 03/13/2015 Time: 15:25:04 By Emp: ;Y<br>Name: JOHN M MEMBER Memo Type: WO Write Off                                                                              |
| Acct# 000(610 was written off by Employee ID ;Y on 3/13/2015<br>For more details, see the written off loan history file.                                                         |

The fact that the loan is written off or charged off is also recorded on the Member Account Comments screen.

#### **Comments Screen**

| Tune | Comment                                          | ID | Date       |
|------|--------------------------------------------------|----|------------|
| Туре |                                                  |    |            |
| 000  | Open End Credit Plan 12/21/06 Ind. No Insurances | 55 | Dec 22, 20 |
| 000  | **MEMBER TOLD ABOUT DEBIT HOLDS/ FEE REVERSED**  | 22 | Dec 14, 20 |
| 610  | LOAN WRITTEN OFF 3/13/15                         |    | Mar 13, 20 |
| 610  | LOAN CHARGED OFF 3/13/15                         |    | Mar 13, 20 |
|      |                                                  |    |            |
|      |                                                  |    |            |
|      |                                                  |    |            |
|      |                                                  |    | <b>↑</b>   |

# TRACKING CHARGE OFFS AND RECOVERIES FOR 5300 CALL REPORT

The NCUA requires that credit unions report year to date (YTD) loan chargeoff and recovery information every quarter on the 5300 Call Report. The Loan Charge Off and Recoveries section of the Call Report encompasses both written off (debt is deemed still collectible) and charged off (debt is deemed not collectible) per the classifications in CU\*BASE.

| SCHEDULE A                                                                                                    |             |         | Back to Navigati | on Page    |
|----------------------------------------------------------------------------------------------------|-------------|---------|------------------|------------|
| LOANS, SUPPLEMENTAL INFORMATION AS OF:                                                                                                    |             |         | Buok to Harigua  | onr age    |
| SECTION 2 - DELINQUENT LOANS & LEASES (continued)                                                                                                    |             |         |                  |            |
|                                                                                                    |             |         | Amount           | Accour     |
| 22. Amount of reportable delinquency included in Total Delinquent Loans and a. Participation Loans Purchased Under 701.22 (Account 691L)                                                                                                  |             |         |                  | DL014      |
| Leases (Account 041B) that relates to: b. Indirect Loans (Account 618A)                                                                                                    |             |         |                  | 041E       |
| c. Whole or Partial Loans Purchased Under 701.23                                                                                                    |             |         |                  | DL014      |
| 23. Amount of Consumer Loans in Non-Accrual Status                                                                                                    |             |         |                  | DL014      |
| 24. Amount of Commercial Loans in Non-Accrual Status                                                                                                    |             |         |                  | DL014      |
| 25. Total outstanding balances of loans affected by bankruptcy claims                                                                                                    |             |         |                  | 971        |
|                                                                                                    | Number      | Account | Amount           | Accour     |
| 26. Total outstanding Troubled Debt Restructured loans (if you have not adopted ASC Topic 326: Financial Instruments - Credit Losses (CECL)) or                                                                                           |             | 1000F   |                  | 1001F      |
| Modifications to Borrowers Experiencing Financial Difficulties (if you have adopted ASC Topic 328: Financial Instruments - Credit Losses (CECL))                                                                                          |             | 10001   |                  |            |
| SECTION 3 - LOAN CHARGE OFFS AND RECOVERIES                                                                                                    |             |         |                  |            |
| LOAN LOSS INFORMATION                                                                                                    | YTD         | Account | YTD              | Accour     |
|                                                                                                    | Charge Offs | Account | Recoveries       | Account    |
| Non-Commercial Loans/Lines of Credit                                                                                                    |             |         |                  |            |
| 1. Unsecured Credit Card Loans                                                                                                    |             | 680     |                  | 681        |
| 2. Payday Alternative Loans (PALs I and PALs II) (FCU Only)                                                                                                    |             | 136     |                  | 137        |
| 3. Non-Federally Guaranteed Student Loans                                                                                                    |             | 550T    |                  | 551T       |
| 4. All Other Unsecured Loans/Lines of Credit                                                                                                    |             | CH0007  |                  | CH000      |
| 5. New Vehicle Loans                                                                                                    |             | 550C1   |                  | 551C1      |
| 6. Used Vehicle Loans                                                                                                    |             | 550C2   |                  | 551C2      |
| 7. Leases Receivable                                                                                                    |             | 550D    |                  | 551D       |
| 8. All Other Secured Non-Real Estate Loans/Lines of Credit                                                                                                    |             | CH0015  |                  | CH001      |
| 9. Secured by 1st Lien on a single 1- to 4-Family Residential Property                                                                                                    |             | CH0017  |                  | CH001      |
| 10. Secured by Junior Lien on a single 1- to 4-Family Residential Property                                                                                                    |             | CH0019  |                  | CH002      |
| 11. All Other (Non-Commercial) Real Estate Loans/Lines of Credit                                                                                                    |             | CH0021  |                  | CH002      |
| Commercial Loans/Lines of Credit                                                                                                    |             |         |                  |            |
| 12. Construction and Development Loans                                                                                                    |             | CH0023  |                  | CH002      |
| 13. Secured by Farmland                                                                                                    |             | CH0025  |                  | CH002      |
| 14. Secured by Multifamily                                                                                                    |             | CH0027  |                  | CH002      |
| 15. Secured by Owner Occupied, Non-Farm, Non-Residential Property                                                                                                    |             | CH0029  |                  | CH003      |
| 16. Secured by Non-Owner Occupied, Non-Farm, Non-Residential Property                                                                                                    |             | CH0031  |                  | CH003      |
| 17. Loans to finance agricultural production and other loans to farmers                                                                                                    |             | CH0033  |                  | CH003      |
| 18. Commercial and Industrial Loans                                                                                                    |             | CH0035  |                  | CH003      |
| 19. Unsecured Commercial Loans                                                                                                    |             | CH0037  |                  | CH003      |
| 20. Unsecured Revolving Lines of Credit for Commercial Purposes                                                                                                    |             | CH0039  |                  | CH004      |
| 21. Total Charge Offs and Recoveries (Sum of items 1 - 20)                                                                                                    |             | 550     |                  | 551        |
| 22. Of the Total Charge Offs and Recoveries reported in Accounts 550 and a. Participation Loans Purchased Under 701.22 (Account 691L)                                                                                                    |             | 5505    |                  |            |
| 22. Of the Total Charge offs and recoveries reported in Accounts 550 and     a. Participation Loans Purchased Under 701.22 (Account 691L)     551, report the charge offs and recoveries related to:     b. Indirect Loans (Account 618A) |             | 550F    |                  | 551F       |
|                                                                                                    |             | 550E    |                  | 551E       |
| c. Whole or Partial Loans Purchased Under 701.23                                                                                                    |             | CH0047  |                  | CH004      |
| NCUA 5300                                                                                                    |             |         |                  |            |
| Effective March 31, 2023                                                                                                    |             |         |                  | ersion 202 |

#### Loan Charge Offs and Recoveries page of 5300 Call Report

Per the NCUA's Call Report Instructions, credit unions are required to report the dollar amount of loans charged off year-to-date by collateral category in the left column. Report the dollar amount of recoveries year-to-date by collateral category in the right column.

> We understand that each credit union has their own unique method for tracking written and charged off loans within CU\*BASE. The suggestions in the next sections may not benefit every credit union equally.

## **GATHERING YTD CHARGE OFF INFORMATION**

Credit unions can use Tool #476 "Loan Write-off/Charge-off History Dashbd" (discussed in detail starting on page 32) to obtain the total count and amount of written/charged off loans. Filter the dashboard by the appropriate "WO between" date range (1/1/YYYY to end of quarter) and

include both charged off and written off loans. Use the Analysis button to see the count and amount of written off/charged off loans combined.

Analysis Feature of Tool #476 "Loan Write-off/Charge-off History Dashboard"

| Written Off/Charge Off Analysis |         |               |          |       |      |
|---------------------------------|---------|---------------|----------|-------|------|
| W/O between                     | Jan Oi, | , 2021 and Ju | n 30, 2( | 921   |      |
|                                 |         | Dollars       | %        | Count | %    |
| Total written off               |         | 8,504         | 60.7     | 6     | 85.7 |
| Total charged off               |         | 5,505         | 39.3     | 1     | 14.3 |
| Combined                        |         | 14,009        |          | 7     |      |

Note: The dollar amount total above represents the balances at the time of write-off/charge-off.

The trial balance feature of Tool #788 "Loan Information Report" can also be used for obtaining charge-off amounts for the Call Report. Enter the appropriate quarter end for the process date, filter the loan category(s) used for write-offs and filter by the loan code(s) that correlate with the NCUA grouping. Use Review/write off date range of 1/1/YYYY to end of quarter date. Totals for the selected loans are listed in the Statistical Summary section at the end of the report.

> Keep in mind that the figures for loans that are charged off in CU\*BASE will not be included in the Loan Information Report totals because charged off loans no longer reside in CU\*BASE.

### **GATHERING YTD RECOVERY INFORMATION**

The Call Report asks for the dollar amount of recoveries that have occurred YTD regardless of when the loan was written or charged off. As an example, for 2<sup>nd</sup> quarter 2021, the Call Report requires recovery amounts received between January 1, 2021 and June 30, 2021.

For tracking recovery amounts, most credit unions reconcile their loan allowance G/L account(s), usually 719.xx and consider credit transactions to be recoveries. G/L credit totals are gathered each month and can be tracked via an internal spreadsheet. The appropriate months in the current year are added to determine YTD recovery amounts. For example quarter 2 would include the current year January-June recovery amount totals.

A suggestion for making it easier to track recoveries for the 5300 Call Report is to configure separate loan allowance G/L accounts for each of the NCUA's loan groupings (Unsecured Credit Card Loans, New Vehicle Loans, etc.). See the below Chart of Accounts for an example.

#### Tool #202 "Chart of Accounts/Budget Groups Maint" > F1=Full Chart

| Maintain Chart of Accounts                                                                                                    |        |             |                                     |                                                         |             |                            |                            |
|----------------------------------------------------------------------------------------------------|--------|-------------|-------------------------------------|---------------------------------------------------------|-------------|----------------------------|----------------------------|
| Company B1<br>Budget group Select Accounts O Cash<br>G/L type Status O Activ                                                              | 0      |             | <ul><li>Both</li><li>Both</li></ul> | Position to acco<br>Contains descri<br># of records dis | ption       | 71900                      |                            |
| Account Description                                                                                                    | Cash   | Туре        | Budget Group                        |                                                         | Status      | Inc/Exp Acct               | Accrual Acct               |
| 719.00 ALLOWANCE FOR LOAN LOSS<br>719.01 ALLOWANCE FOR LOAN LOSSES - VISA<br>719.03 ALLOWANCE FOR LOAN LOSSES - REAL ESTATE               | N<br>N | A<br>A<br>A |                                     |                                                         | A<br>A<br>A | 719.00<br>719.01<br>719.03 | 719.00<br>719.01<br>719.03 |
| 719.04/ALLOWANCE FOR LOAN LOSSES-MEW VEHICLE<br>719.05/ALLOWANCE FOR LOAN LOSSES-USED VEHICLE<br>719.06/ALLOWANCE FOR LOAN LOSS-SIGNATURE | N<br>N | A<br>A<br>A |                                     |                                                         | A<br>A<br>A | 719.04<br>719.05<br>719.06 | 719.04<br>719.05<br>719.06 |
| 719.07 ALLOANCE FOR LOAN LOSS-LINE OF CREDIT                                                                                              | N      | A           |                                     |                                                         | A           | 719.07                     | 719.07                     |

In addition, a separate "write-off" loan category for each of the same groupings is defined via Tool #458 "Loan Category Configuration".

| 92 | WRITTEN OFF | LOANS-LOC          |
|----|-------------|--------------------|
|    |             | LOANS-SIGNATURE    |
| 94 | WRITTEN OFF | LOANS-USED VEHICLE |
| 95 | WRITTEN OFF | LOANS-NEW VEHICLE  |
| 97 | WRITTEN OFF | LOANS              |
|    | WRITTEN OFF |                    |
| 99 | WRITTEN OFF | LOANS              |
|    |             |                    |

The appropriate loan allowance G/L account then gets assigned to the corresponding written off loan category:

#### **Tool #458 "Loan Category Configuration"**

| Category code 95 WRITT       | EN OFF LOANS-NEW VEHICLE |
|------------------------------|--------------------------|
| Ge                           | eneral Ledger Interface  |
| Loan category                | 719.04                   |
| Interest earned              | 719.04                   |
| Accrued interest             | 719.04                   |
|                              |                          |
| Loan category for write-offs | 95                       |

With the above configurations in effect, the credit union will reconcile multiple 719.xx G/L accounts to determine recovery amounts however the individual totals for each 719.xx will match to the NCUA loan categories.

Another suggestion for tracking recoveries for the Call Report is to review the Net Change figures on Tool #476 "Loan Write-off/Charge-off History Dashbd" (discussed in detail starting on page 32). After you have filtered the main dashboard appropriately based on the NCUA loan groupings, select to Toggle the balances for comparison.

#### **Toggle Balance (F17)**

| Session 0 CU*BASE GOLD - Balances to Compare                                                                                                    |             |
|----------------------------------------------------------------------------------------------------|-------------|
| Calculate net change by comparing <ul> <li>Balance at write-off to current balance</li> <li>Balance at write-off to end of month balance as of</li> <li>End of month balance as of</li> <li>(MMYYYY) to current balance</li> <li>End of month balance as of</li> <li>(MMYYYY) to end of month balance as of</li> <li>(MMYYYY)</li> </ul> |             |
| ← → ↑ Ⅱ 	 𝔅 𝔅 𝔅 𝔅 @                                                                                                    | FR ILNW0-06 |

Use the appropriate end-of-month (EOM) balances for comparison based on the Call Report quarter. The example above compares EOM December 2022 with EOM March 2023 to determine the amount recovered for quarter 1 2023.

| Written off                                                                                      | hetwee                                                                         | n           | Ē            | and       | MMDDY       |               | View indirect loans          | only                         |               |               |
|--------------------------------------------------------------------------------------------------|--------------------------------------------------------------------------------|-------------|--------------|-----------|-------------|---------------|------------------------------|------------------------------|---------------|---------------|
| Approved a                                                                                       |                                                                                |             |              |           | Branch      |               |                              | VO/CO reason code            | <b>Q</b>      |               |
| Interviewer Select 000 selected WO/CO approved by Select 000 selected Loan category at WO Select |                                                                                |             |              |           |             | Select 008 se | lected                       |                              |               |               |
| Business ur                                                                                      | siness unit Select 000 selected Loan purpose Select 000 selected Loan security |             |              |           |             | Select 000 se | lected                       |                              |               |               |
|                                                                                                  |                                                                                |             |              |           |             |               | Тор                          | jgle                         |               |               |
| Account                                                                                          | Туре                                                                           | Rsn<br>Code | WO<br>Date   | Last Name | Closed Date | Chrgd<br>Off  | EOM Balance<br>As of 12/2022 | EOM Balance<br>As of 03/2023 | Net Change \$ | Net<br>Change |
| Account                                                                                          | 610                                                                            | 008         | Nov 06, 2019 | Last Hame | closed Date | N             | 2,813.58                     | .00                          | 2,813.58-     | •             |
|                                                                                                  | 610                                                                            | 023         | Dec 11, 2019 |           |             | N             | 17,450.56                    | .00                          | 17,450,56-    | 100.          |

### **BANKRUPTCY INFORMATION**

Page 8 of the Call Report asks for the total outstanding balances of loans affected by bankruptcy claims. This figure may be able to be obtained via the Analysis feature on Tool #476 "Loan Write-off/Charge-off History Dashbd" if loans were properly coded as bankruptcies at the time of writeoff/charge-off. Use the Analysis feature, then use the Bankruptcy button to view the total amount of loans in bankruptcy.

#### Bankruptcy (F4)

|           | La 📶   | Board | Approved  |       | Total Loans |            | P 🗷 🖌      |
|-----------|--------|-------|-----------|-------|-------------|------------|------------|
| Year      | С      | ount  | \$ Amount | Count | \$ Amount   | % Approved |            |
| 2021      |        | 0     | 0         | 1     | 0           | .0         |            |
| 2020      |        | 0     | 0         | 0     | 0           | .0         |            |
| 2019      |        | 0     | 0         | 0     | 0           | .0         |            |
| 2018      |        | 0     | 0         | 0     | 0           | .0         |            |
| 2017      |        | 13    | 0         | 13    | 0           | 100.0      |            |
| records 5 | Totals |       |           | 14    |             | 92.8       | <b>↑</b> ↓ |

## TRACKING INTEREST FOR WRITTEN-OFF LOANS

Beginning with the 22.05 release, the system calculates daily interest amounts on written-off loans via a memo process, completely separate from other loan accruals (and not written to the MEMBER files or your GL). The per diem calculation uses the rate and current balance (CURBAL) from the loan account record and applies the 365 daily interest calculation. The results of this daily calculation are recorded in a new "bucket" in the Written-off Loan History (LNWRTOFF) table. The "Interest accrued since write-off" is an informational figure only; these "accruals" will not interface with the credit union's books.

The "Interest accrued since write-off" increments every day so that you have a record of interest owed should the member offer to make payments on all or part of the loan balance.

> For loans written off prior to the implementation of the 22.05 release (May 15, 2022 for online credit unions), remember that "Interest accrued since writeoff" started being calculated with the 22.05 release so this figure may not contain all on the interest accrued since write-off.

### MANUAL UPDATE OF INTEREST ACCRUED SINCE WRITE-OFF

If you had been tracking interest accrued since write-off manually, you can add your existing figures to the new "Interest accrued since write-off" field so that the figure is up to date. Here are the steps to add your existing interest figures to the new field:

- 1) Launch **Tool #1030** *Write-off/Chart-off Loan History Maint* (shown starting on page 29) and enter the written-off loan account number.
- 2) Calculate the sum of whatever amount appears in the *Int accrued since write-off* field now <u>plus</u> your tracked figure, and enter that total into the field. Click Update (F5) to save.

### **ACCRUAL HISTORY**

A history of daily accruals for written off loans is stored in the LWOACRHST table. Each day that the accrued amount is updated, a record is written with the current balance, accrual date, accrual rate and daily interest accrued. This table can then be queried to review accrual history on individual written off loans.

The Accrual History table stores what the system actually calculated and does not include any manual updates to "Interest accrued since write-off".

# Answers to Other Frequently Asked Questions (FAQ)s

Below is some additional information about write-offs and charge-offs that is included in AnswerBook.

Click the link to view the answer and related information.

- 1. When a loan is written off, will the payment matrix automatically change so that if payments are made, the amount will be applied to principal first?
- 2. Can written off loans be suppressed from member statements?
- 3. <u>How do I obtain a listing of loans that were written off during a particular period of time (e.g., for the month)?</u>
- 4. If a member has a written off loan, is there any way I can keep <u>him/her from receiving a statement at all?</u>
- 5. Why can't I write off a Student Loan using the "Write Off Loans" tool?
- 6. <u>Is my credit union charged a monthly membership fee for members</u> <u>who have written off loans?</u>
- 7. <u>How do I send 1099C forms to members that are written off or charged off?</u>

## **APPENDIX: LNWRTOFF TABLE**

Below are the contents of the LNWRTOFF file. Data is captured at write-off and at charge-off. The final column below indicates if this field is updated at charge-off (if a value exists) when the loan has already been written off in CU\*BASE. If the loan is being written and charged off at the same time, then all the appropriate fields get populated in the history file.

| Field Name                          | Comments                                                                                                    | Update at CO* |  |  |
|-------------------------------------|----------------------------------------------------------------------------------------------------|---------------|--|--|
| Branch                              | Branch from MEMBER 5/6                                                                                                    | No            |  |  |
| WO/CO off status                    | Indicates whether the WO/CO status of the loan could be used in displaying loans on the dashboard Either W or C                                                                                                    | Yes           |  |  |
| Loan Category at<br>Write Off       | Loan category code from MEMBER 5/6<br>NOTE: This is generally the loan category on the loan before it<br>was assigned to the written-off loan category. But if the loan<br>was written off before the software for this screen was<br>implemented (spring 2015), this will show the write-off<br>category. | No            |  |  |
| Business Unit at<br>Write off       | From the loan category configuration                                                                                                    | No            |  |  |
| Loan Purpose Code                   | Loan purpose code from MEMBER 5/6                                                                                                    |               |  |  |
| Loan Security Code                  | n Security Code Loan security code from MEMBER 5/6                                                                                                    |               |  |  |
| Dealer ID                           | No                                                                                                    |               |  |  |
| Write Off Date                      | Off Date Write-off date MMDDYYYY                                                                                                    |               |  |  |
| Charge Off Date                     | Charge-off date MMDDYYYY                                                                                                    | Yes           |  |  |
| Loan Balance at WO                  | Loan current balance from MEMBER 5/6 at the time of write-off                                                                                                    | No            |  |  |
| Loan Balance at CO                  | Loan current balance from MEMBER 5/6 at the time of charge-off                                                                                                    | Yes           |  |  |
| Delinquency Fines at<br>Write Off   | Delinquent fine amount from the MEMBER 5/6                                                                                                    | No            |  |  |
| Delinquent Balance                  | Delinquent balance at write-off from MEMBER 5/6                                                                                                    | No            |  |  |
| Months/days<br>delinquent           | The delinquent days and delinquent months from the MEMBER 5/6 file                                                                                                    |               |  |  |
| WO Reason Code                      | Write-off reason code                                                                                                    | No            |  |  |
| CO Reason Code                      | Charge-off reason code                                                                                                    | Yes           |  |  |
| Bankruptcy Date                     | The date of the bankruptcy MMDDYYYY (asked at time of WO/CO, can be overridden at time of charge-off)                                                                                                    |               |  |  |
| Bankruptcy Type                     | tcy Type Free-form text field used to indicate bankruptcy type; "Chapter 7" as<br>an example (asked at time of WO/CO, can be overridden at CO) 15<br>positions                                                                                                    |               |  |  |
| Judgement Date                      | The date of the judgement that was obtained MMDDYYYY (asked at time of WO/CO, can be overridden at CO)                                                                                                    | Yes           |  |  |
| Collateral type                     | Collateral type from the first collateral record on file (not overridden)                                                                                                    | No            |  |  |
| Collateral Liquidated<br>Date       |                                                                                                    |               |  |  |
| Estimated value of collateral at WO | Add up the "Estimated Value" of all the collateral records on file for this loan.                                                                                                    | No            |  |  |

| Field Name                                | Comments                                                                                                    | Update at CO* |  |  |
|-------------------------------------------|----------------------------------------------------------------------------------------------------|---------------|--|--|
| Estimated value of collateral at CO       | 1                                                                                                    |               |  |  |
| Estimated recovered<br>amount             | Estimated amount that has been recovered from the loan at WO (asked at time of WO/CO, can be overridden at CO)                                                                                                    | Yes           |  |  |
| Interviewer ID                            | Interviewer ID                                                                                                    | No            |  |  |
| Approved By                               | Approved By                                                                                                    | No            |  |  |
| Collector ID                              | Collector ID                                                                                                    | No            |  |  |
| Date Opened                               | Date opened from MEMBER 5/6                                                                                                    | No            |  |  |
| Original Loan<br>Amount                   | Disbursed Amount MEMBER 5/6                                                                                                    | No            |  |  |
| Disbursement Limit                        | Disbursement Limit from MEMBER 5/6                                                                                                    | No            |  |  |
| Maturity Date                             | Maturity date from MEMBER 5/6                                                                                                    | No            |  |  |
| Last Payment Date                         | Last payment date from MEMBER 5/6                                                                                                    | No            |  |  |
| # of Payments Left                        | Number of payments left from MEMBER 5/6                                                                                                    | No            |  |  |
| Payment Amount                            | Scheduled payment amount from MEMBER 5/6                                                                                                    | No            |  |  |
| # of refinances                           | Refinance count from MEMBER 5/6                                                                                                    | No            |  |  |
| Original Credit Score<br>Primary Borrower | Credit score of the primary borrower when the loan was created; from MEMBER file                                                                                                    | No            |  |  |
| Credit Score at Write<br>Off              | te Current credit score of the primary borrower; from OPENDLF file                                                                                                    |               |  |  |
| Risk Score Grade<br>Level                 | Risk score grade level from MEMBER 5/6                                                                                                    | No            |  |  |
| Loan Seasoning at<br>WO                   | Number of months the loan was on the books; calculated by comparing the current date at time of write-off to the date opened                                                                                           | No            |  |  |
| Loan Seasoning at<br>CO                   | Number of months the loan was on the books; calculated by<br>comparing the current date at time of charge-off to the date opened                                                                                       |               |  |  |
| # of additional<br>signers                |                                                                                                    |               |  |  |
| Insurance                                 | This is a Y/N flag that indicates if there is insurance on the loan at the time of write-off. If any of the following fields from the MEMTRL3 file has a value, then this flag is Y: ACTBL6, ACTBL7, ACTBL8            | No            |  |  |
| LTV at WO                                 | Loan-to-value calculated using the Estimated value of collateral at WO from this history file (which adds up the Estimated value of all collateral records on file for this loan); compared to the loan balance at WO. | No            |  |  |
| LTV at CO                                 | Loan-to-value calculated using the estimated value of collateral at CO from this history file (which adds up the estimated value of all collateral records on file for this loan); compared to the loan balance at WO  | Yes           |  |  |
| Tiered Services score                     | Tiered services score from the TIERDL file                                                                                                    | No            |  |  |
| Tiered Services level                     | Tiered services level from the TIERDL file                                                                                                    | No            |  |  |
| Approved at Board<br>Meeting              | MMYYYY of the board meeting where the charge-off was approved (asked at time of WO/CO)                                                                                                    | Yes           |  |  |
| WO Approved By                            | Employee ID of the staff member who approved the write-off (asked at time of WO/CO)                                                                                                    | No            |  |  |

| Field Name                              | Comments                                                                                                    | Update at CO* |
|-----------------------------------------|----------------------------------------------------------------------------------------------------|---------------|
| CO Approved By                          | The Employee ID of the staff member who approved the charge-off (asked at time of WO/CO)                                                           | Yes           |
| Rate at write-off*                      | Loan interest rate at write-off from MEMBER5/6                                                                                                    | No            |
| Interest due at write-<br>off*          | Interest amount due at write-off from MEMBER5/6                                                                                                    | No            |
| Interest calculation code at write-off* | Interest calculation code at write-off from MEMBER 5/6                                                                                             | No            |
| Interest accrued since<br>write-off*    | Amount of interest accrued since write-off<br>Note: If the loan was written off prior to 5/16/2022 this will be zeroes<br>unless manually updated. | Yes           |
| Judgment amount*                        | The judgment amount if applicable (asked at time of WO/CO)                                                                                         | Yes           |
| Total collection<br>expenses*           | Total amount of collection expenses (asked at time of WO/CO)                                                                                       | Yes           |
| Total other<br>fines/fees*              | Amount of other fees/fines (asked at time of WO/CO)                                                                                                | Yes           |
| Comments*                               | Free form comments that can be added at the time of WO/CO                                                                                          | Yes           |

NOTE: Some of the data may not be available for loans charged off or written off prior to the implementation of the 22.05 release (May 15, 2022 for online credit unions). Fields marked with an asterisk (\*) were added with the 22.05 release.